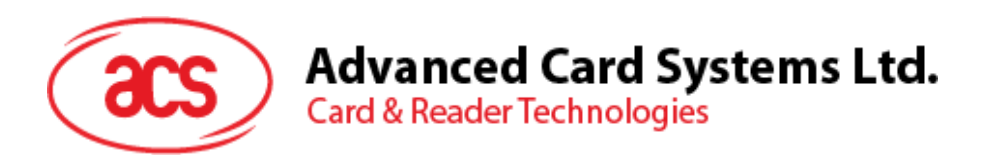

# ACR89U-A1 Handheld Smart Card Reader

Reference Manual V1.05

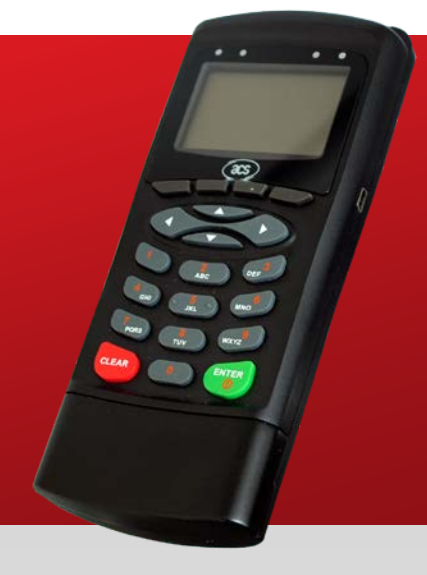

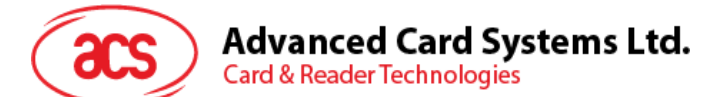

## **Table of Contents**

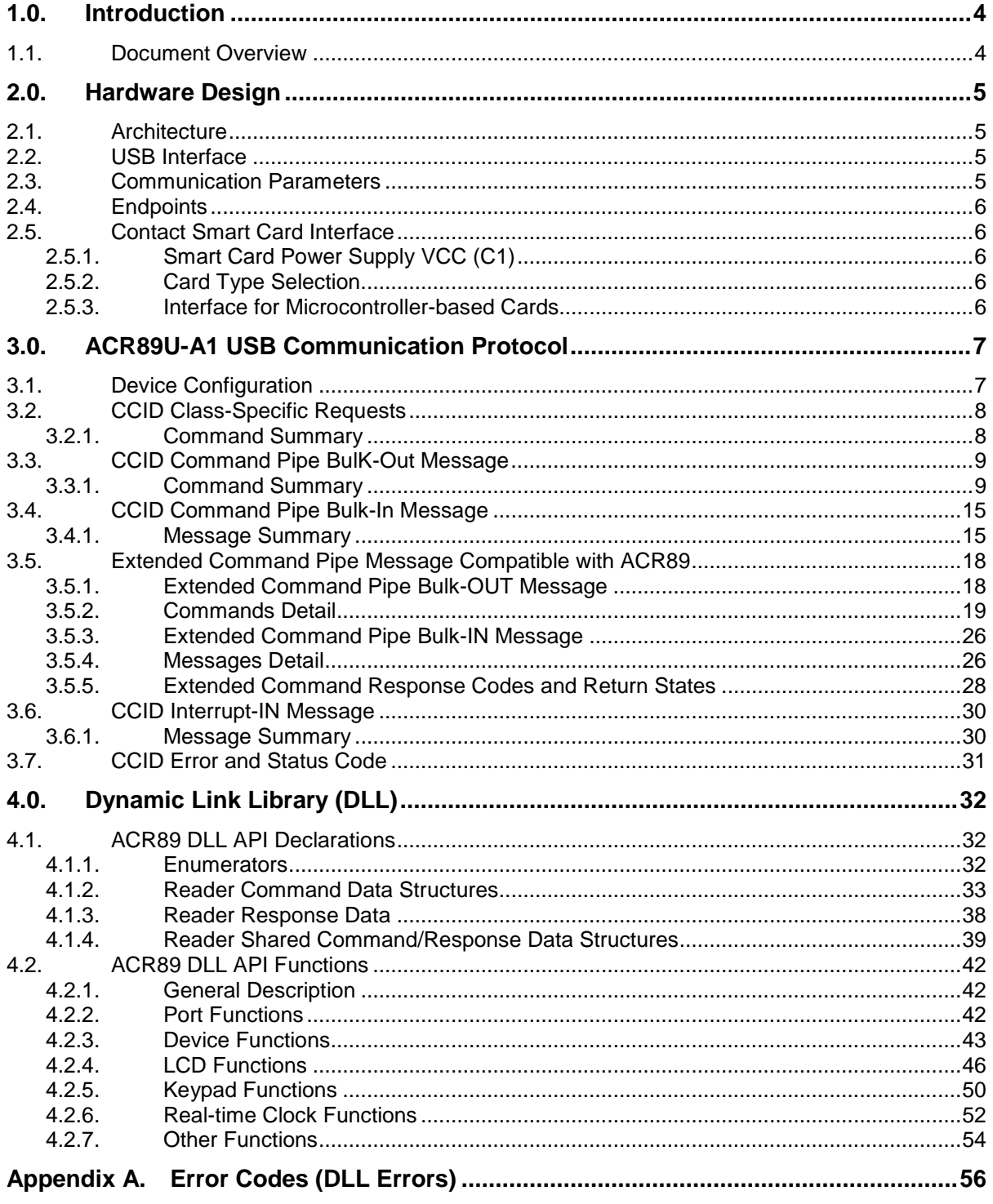

## **List of Figures**

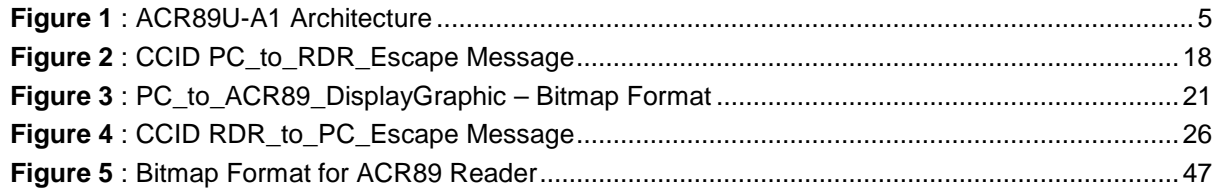

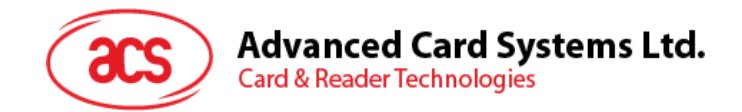

## **List of Tables**

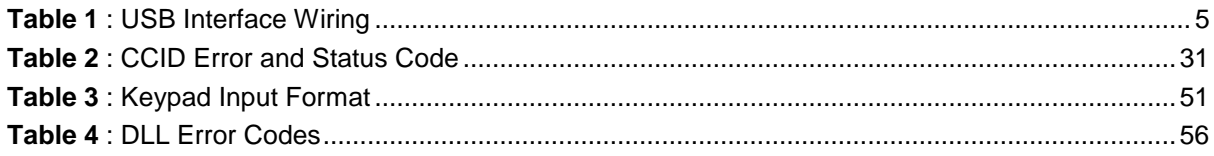

Page 3 of 56

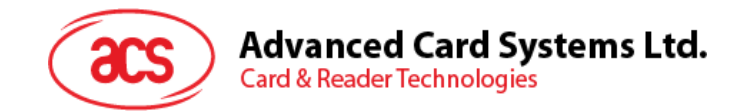

## <span id="page-3-0"></span>**1.0.Introduction**

This manual describes the use of ACR89 software programming interface to control the built-in accessories of the ACR89 multi-functional card reader. Built-in accessories are defined to be the keypad, LCD display, LEDs, buzzer and real-time clock, embedded in ACR89. Such components are not controlled through the smart card reader library.

There are two ways to control the ACR89 peripherals:

1. PC/SC Escape command

The *SCardControl()* function of PC/SC interface can be used to issue escape commands, which encapsulate the CCID command messages, to control the ACR89 peripherals.

2. Dynamic link library (or DLL)

We will use the term ACR89 DLL to refer to this interfaces in the following text. The ACR89 DLL is based on the C programming language and is available on Windows 7, Vista and XP. The name of the DLL is *acr89.dll* and the functions described in this document can be found in *acr89.h*, the header file that exposes the functions to be used by applications.

#### <span id="page-3-1"></span>**1.1. Document Overview**

- Section 3 discusses the PC/SC Escape Command to control the device peripherals. It also contains the ACR89 USB Communication Protocol for CCID commands messages definitions.
- Section 4 contains the ACR89 DLL (dynamic link library) API, which is completely independent of the PC/SC sub-system of Windows. The library does not use any PC/SC to communicate between ACR89 built-in peripherals and the application program as well.

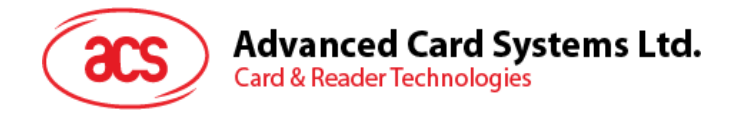

## <span id="page-4-0"></span>**2.0.Hardware Design**

## <span id="page-4-1"></span>**2.1. Architecture**

The architecture of the ACR89 library can be visualized as the following diagram:

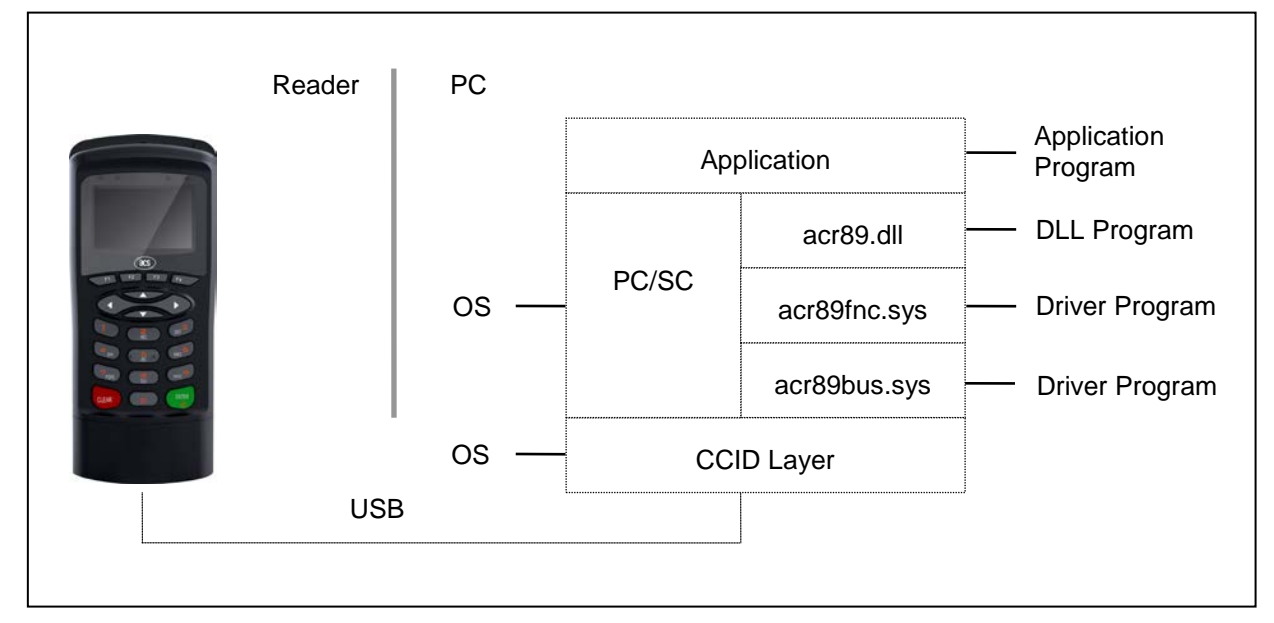

**Figure 1**: ACR89U-A1 Architecture

## <span id="page-4-4"></span><span id="page-4-2"></span>**2.2. USB Interface**

The ACR89U-A1 is connected to a computer through USB following the USB standards.

## <span id="page-4-3"></span>**2.3. Communication Parameters**

The ACR89U-A1 is connected to a computer through USB as specified in the USB Specification 2.0., working in full speed mode, i.e. 12 Mbps.

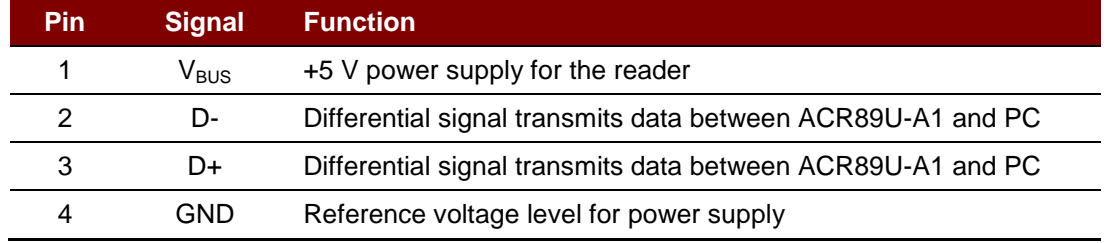

**Table 1**: USB Interface Wiring

<span id="page-4-5"></span>*Note***:** *In order for the ACR89U-A1 to function properly through USB interface, the device driver should be installed.*

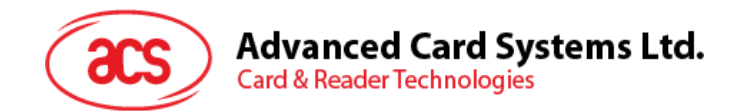

## <span id="page-5-0"></span>**2.4. Endpoints**

The ACR89U-A1 uses the following endpoints to communicate with the host computer:

**Control Endpoint** – For setup and control purposes

- **Bulk OUT** For commands to be sent from host to ACR89U-A1 (data packet size is 64 bytes)
- **Bulk IN** For commands to be sent from ACR89U-A1 to host (data packet size is 64 bytes)
- **Interrupt IN** For card status message to be sent from ACR89U-A1 to host (data packet size is 8 bytes)

#### <span id="page-5-1"></span>**2.5. Contact Smart Card Interface**

The interface between the ACR89U-A1 and the inserted smart card follows the specifications of ISO 7816-3 with certain restrictions or enhancements to increase the practical functionality of the ACR89U-A1.

#### <span id="page-5-2"></span>**2.5.1. Smart Card Power Supply VCC (C1)**

The current consumption of the inserted card must not be higher than 50 mA.

#### <span id="page-5-3"></span>**2.5.2. Card Type Selection**

Before activating the inserted card, the controlling PC always needs to select the card type through the proper command sent to the ACR89U-A1.

For MCU-based cards the reader allows to select the preferred protocol, T=0 or T=1. However, this selection is only accepted and carried out by the reader through the PPS when the card inserted in the reader supports both protocol types. Whenever an MCU-based card supports only one protocol type, T=0 or T=1, the reader automatically uses that protocol type, regardless of the protocol type selected by the application.

#### <span id="page-5-4"></span>**2.5.3. Interface for Microcontroller-based Cards**

For microcontroller-based smart cards only the contacts C1 (VCC), C2 (RST), C3 (CLK), C5 (GND) and C7 (I/O) are used. A frequency of 4.8 MHz is applied to the CLK signal (C3).

Page 6 of 56

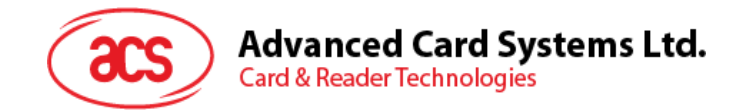

## <span id="page-6-0"></span>**3.0.ACR89U-A1 USB Communication Protocol**

ACR89U-A1 interfaces with host (in PC-Linked mode) with USB connection. CCID specifications have been released within the industry defining such protocol for the USB chip-card interface devices. CCID covers all the protocols required for operating smart cards and PIN. However, it does not define the protocol for operating other peripheral features that ACR89U-A1 also has. Communication protocol for ACR89U-A1 reader shall follow the CCID specifications and extend it to support the rest of the reader's features.

## <span id="page-6-1"></span>**3.1. Device Configuration**

The configurations and usage of USB end-points on ACR89U-A1 shall follow CCID Rev 1.1 session 4. An overview is summarized below:

- 1. *Control Commands* are sent on control pipe (default pipe). These include class-specific requests and USB standard requests. Commands that are sent on the default pipe report information back to the host on the default pipe.
- 2. *CCID Events* are sent on the interrupt pipe.
- 3. *CCID Commands* are sent on BULK-OUT endpoint. Each command sent to ACR89 has an associated ending response. Some commands can also have intermediate responses.
- 4. *CCID Responses* are sent on BULK-IN endpoint. All commands sent to ACR89 have to be sent synchronously. (i.e. bMaxCCIDBusySlots is equal to 1 for ACR89)

The supported CCID features by ACR89 are indicated in its Class Descriptor:

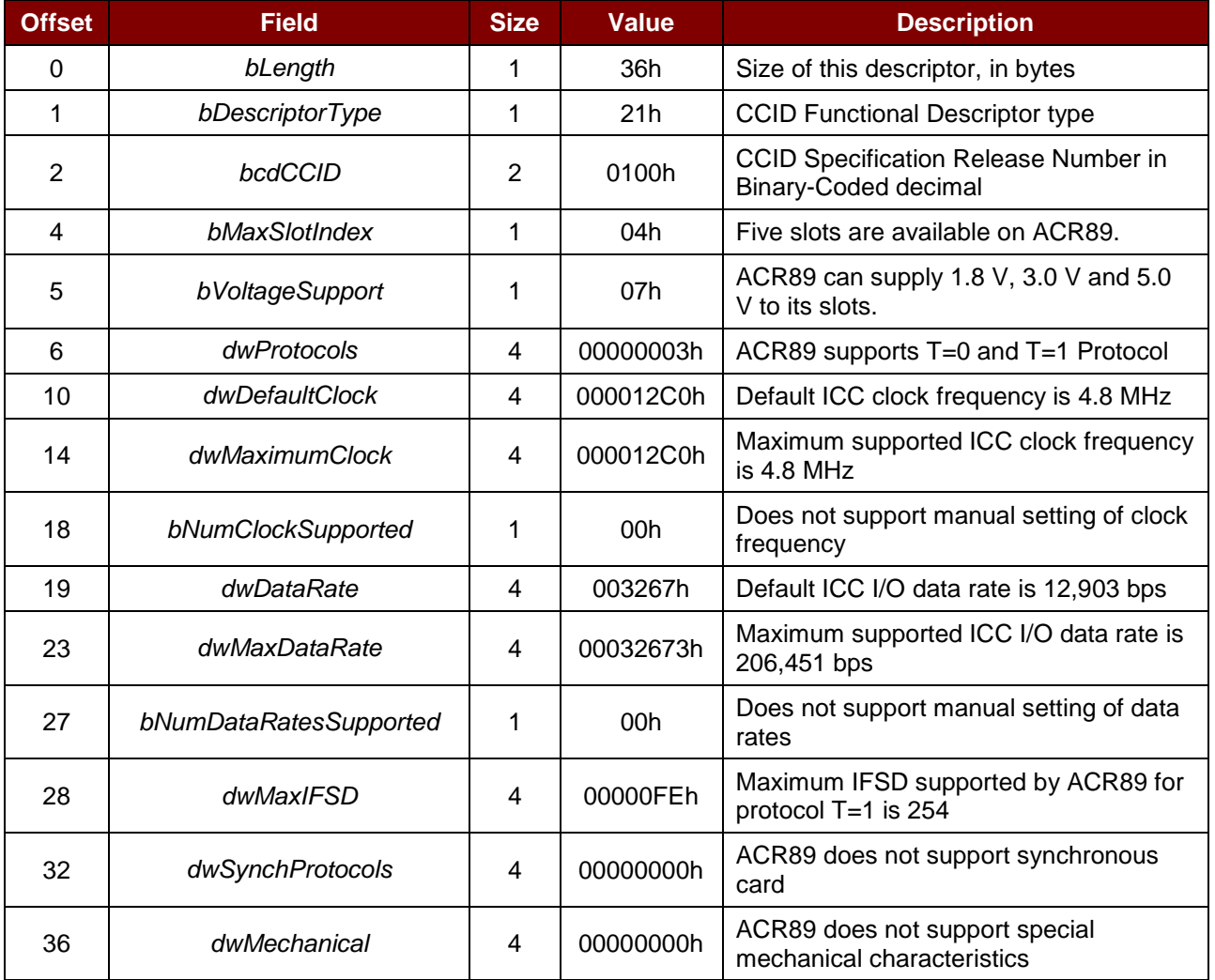

Page 7 of 56

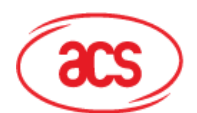

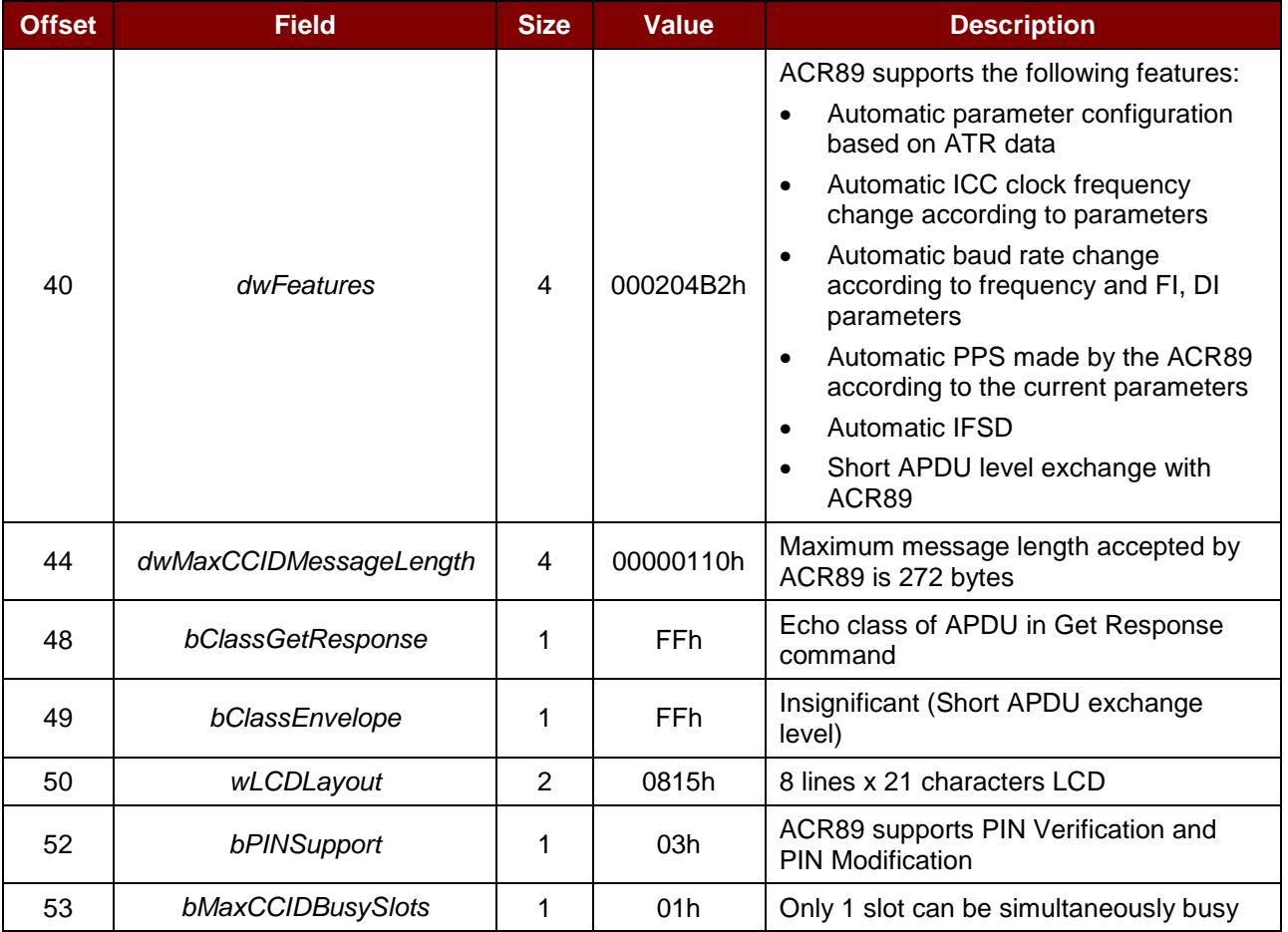

*Note: Standard CCID adopts little endian mode.*

## <span id="page-7-0"></span>**3.2. CCID Class-Specific Requests**

ACR89's USB communication with PC is based on command message format standard of ACR89 reader. This device shall support one CCID Class-Specific Request. Class-specific requests are sent via Control Pipe.

#### <span id="page-7-1"></span>**3.2.1. Command Summary**

Stop any current processing command and return to a state where ACR89 is ready to accept a new command:

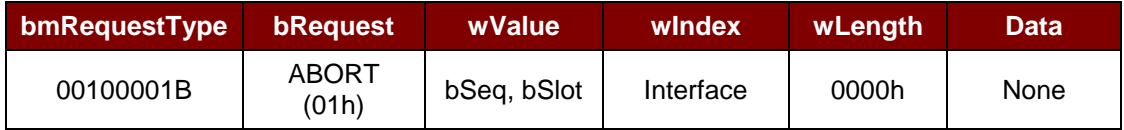

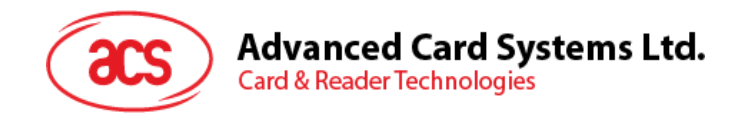

## <span id="page-8-0"></span>**3.3. CCID Command Pipe BulK-Out Message**

ACR89 reader follows the CCID Bulk-OUT Messages as standard CCID Rev 1.1 session 6.1. In addition, this specification defines some extended commands for operating additional features. This section lists the CCID Bulk-OUT Messages to be supported by ACR89. The extended commands will be introduced in **Section [3.5](#page-17-0)**.

#### <span id="page-8-1"></span>**3.3.1. Command Summary**

#### **3.3.1.1. PC\_to\_RDR\_IccPowerOn**

Activates the card slot and returns ATR from the card.

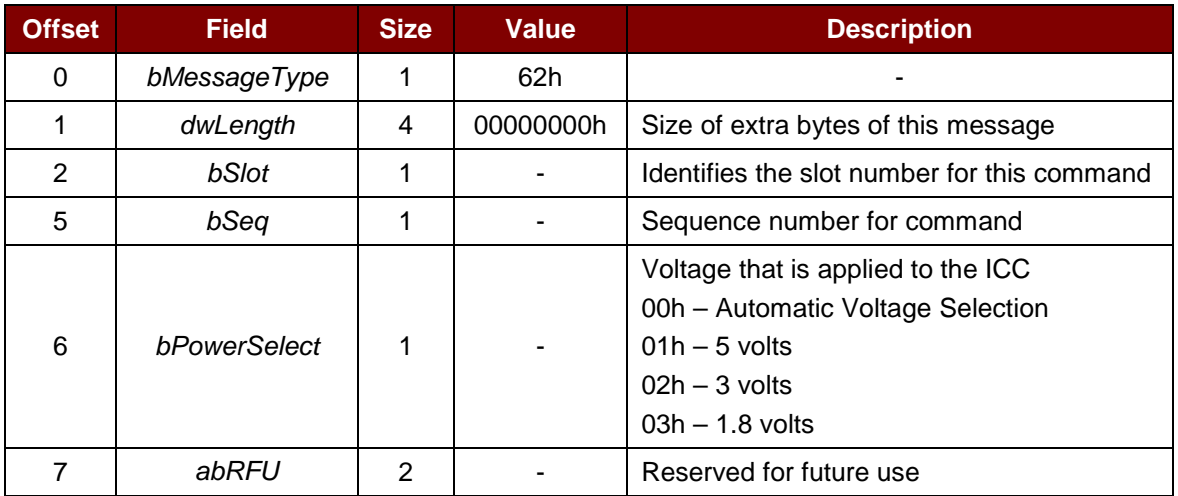

The response to this message is the *RDR\_to\_PC\_DataBlock* message and the data returned is the Answer To Reset (ATR) data.

#### **3.3.1.2. PC\_to\_RDR\_IccPowerOff**

Deactivates the card slot.

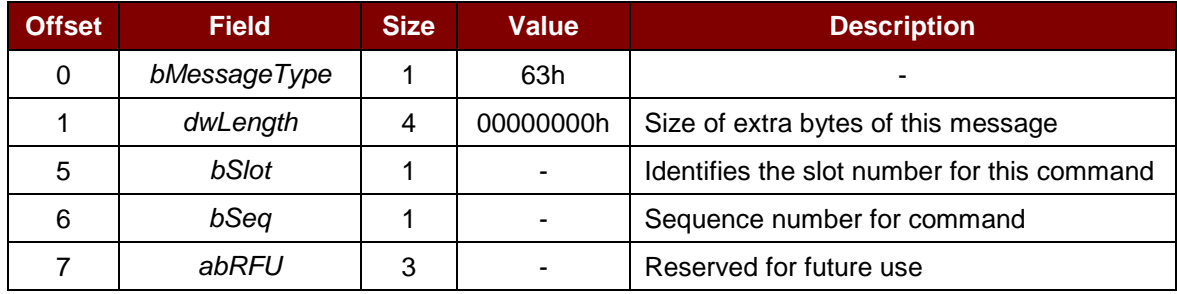

The response to this message is the *RDR\_to\_PC\_SlotStatus* message.

#### **3.3.1.3. PC\_to\_RDR\_GetSlotStatus**

Gets the current status of the slot.

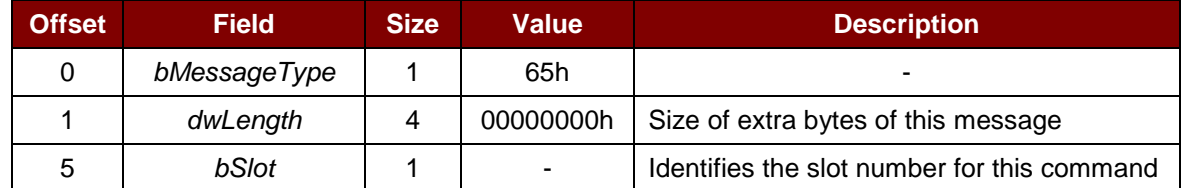

Page 9 of 56

**Offset Field Size Value Description** 6 **bSeq** 1 1 - Sequence number for command 7 **abRFU** 3 - Reserved for future use

The response to this message is the *RDR\_to\_PC\_SlotStatus* message.

### **3.3.1.4. PC\_to\_RDR\_XfrBlock**

Transfers data block to the ICC.

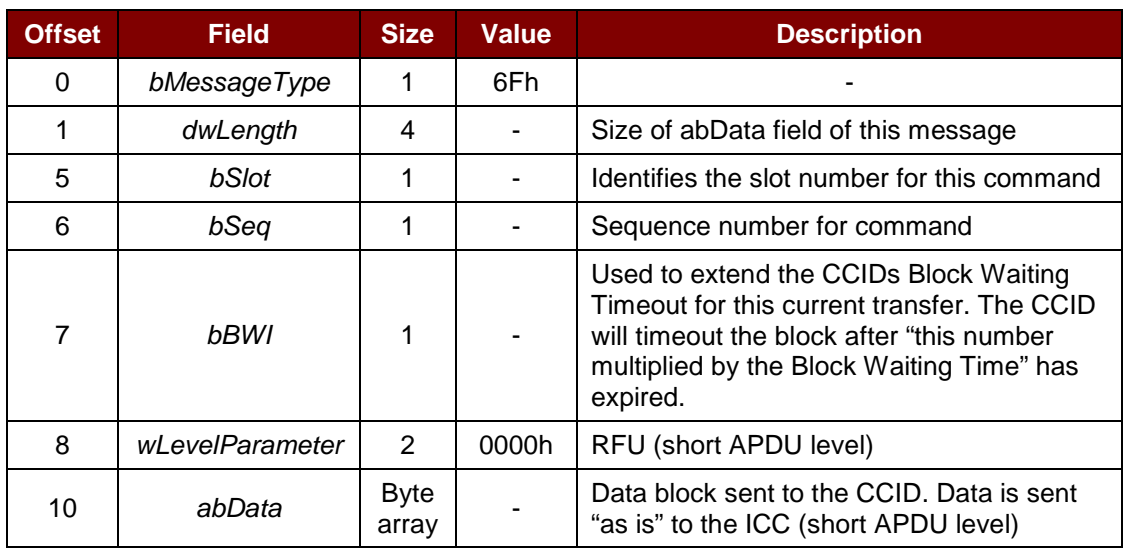

The response to this message is the *RDR\_to\_PC\_DataBlock* message.

#### **3.3.1.5. PC\_to\_RDR\_GetParameters**

Gets the slot parameters.

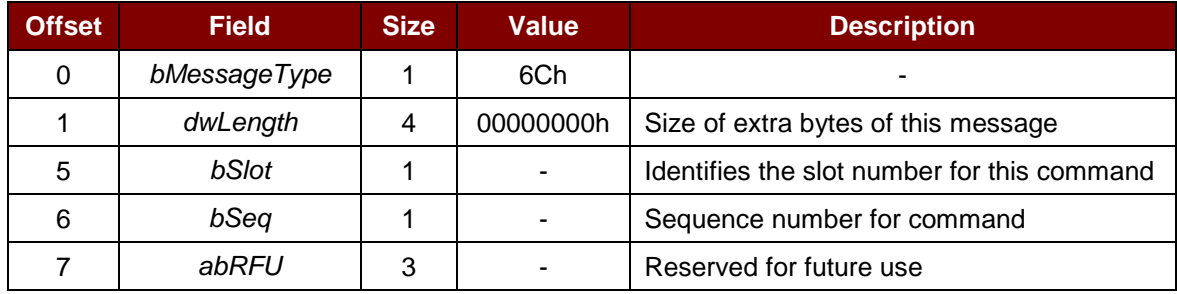

The response to this message is the *RDR\_to\_PC\_Parameters* message.

#### **3.3.1.6. PC\_to\_RDR\_ResetParameters**

Resets slot parameters to default value.

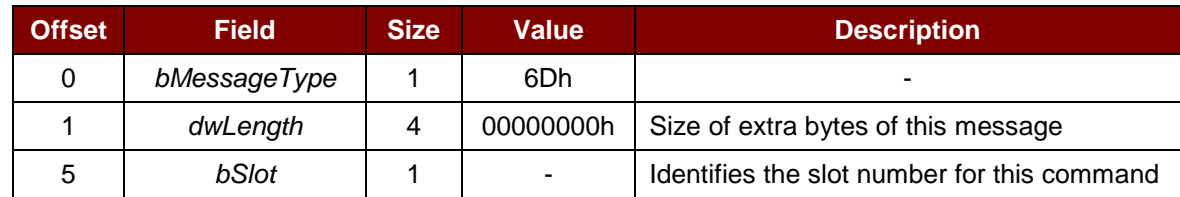

Page 10 of 56

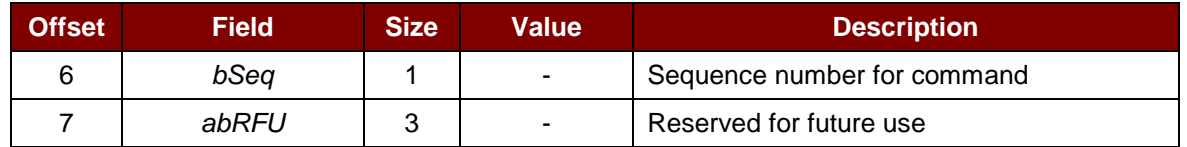

The response to this message is the *RDR\_to\_PC\_Parameters* message.

#### **3.3.1.7. PC\_to\_RDR\_SetParameters**

Sets slot parameters.

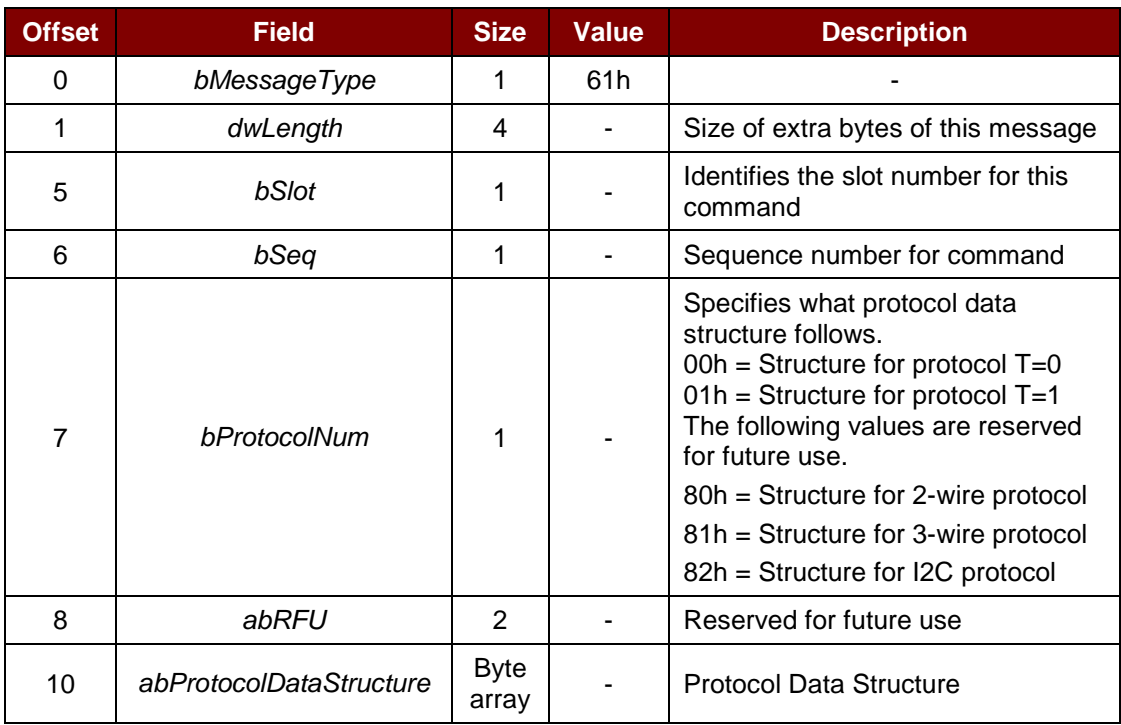

Protocol Data Structure for Protocol T=0 (*dwLength*=00000005h)

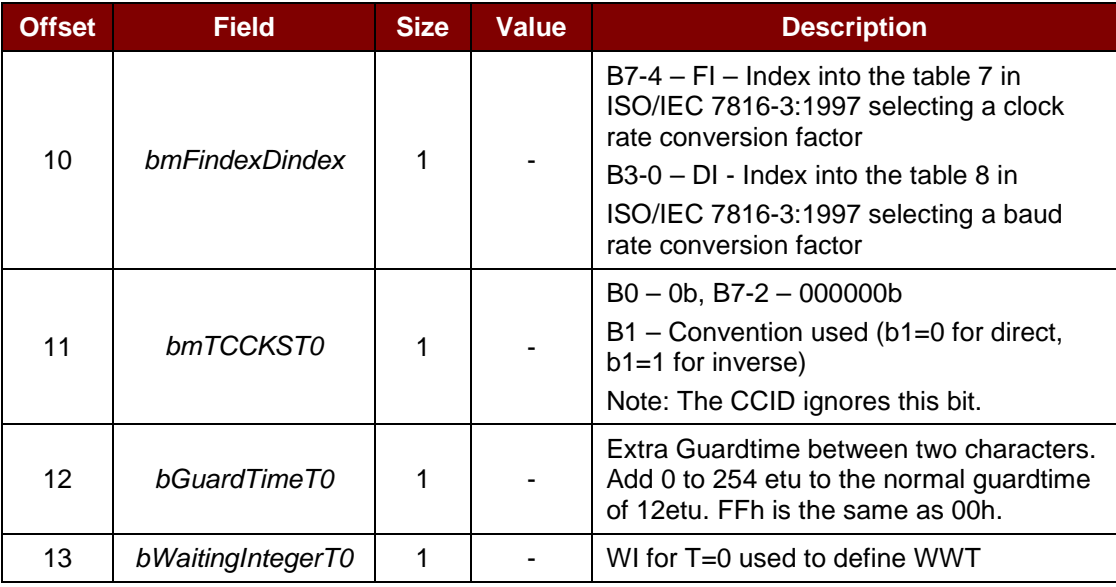

Page 11 of 56

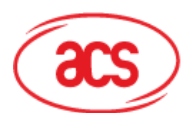

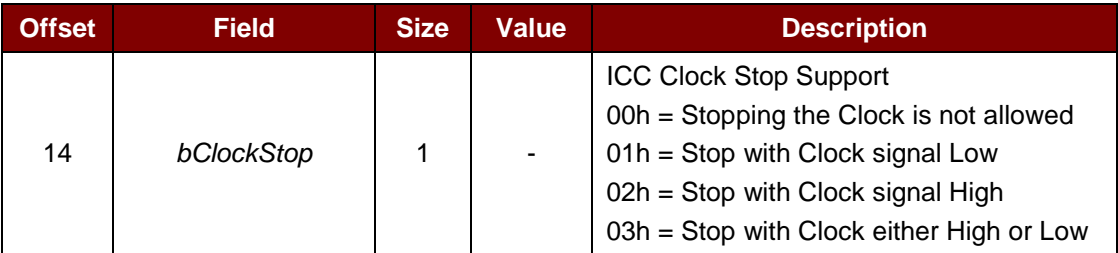

Protocol Data Structure for Protocol T=1 (*dwLength*=00000007h)

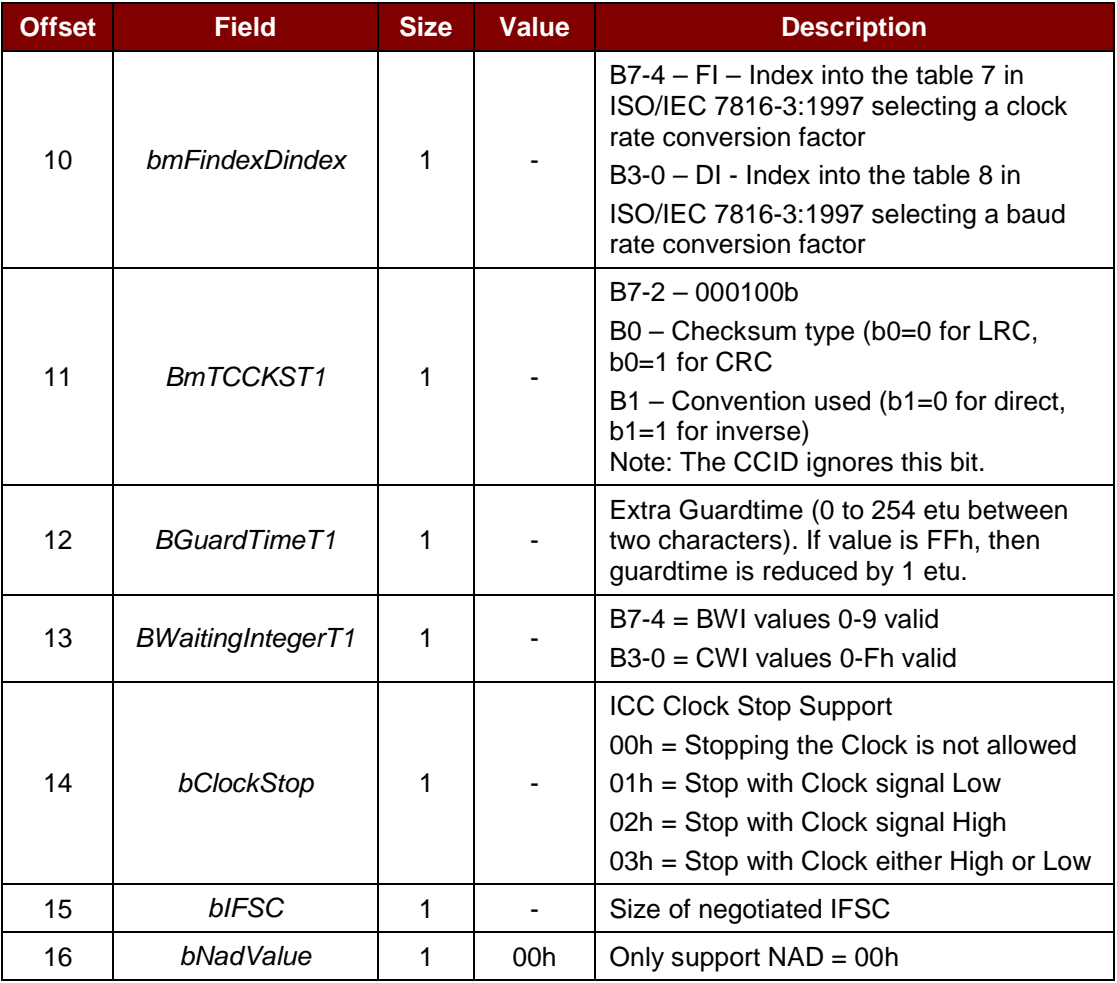

The response to this message is the *RDR\_to\_PC\_Parameters* message.

#### **3.3.1.8. PC\_to\_RDR\_Escape**

This command allows ACR89 to use the extended features as defined in **Section [3.5](#page-17-0)**.

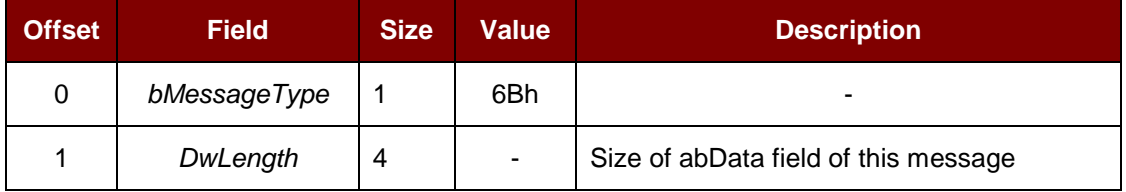

Page 12 of 56

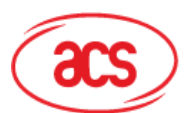

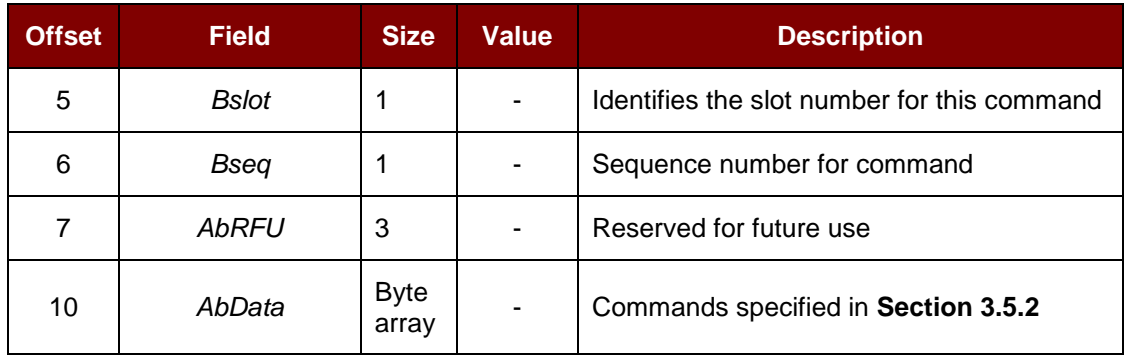

The response to this message is the *RDR\_to\_PC\_Escape* message.

This message could return any of the following ACR89 specific errors. Further qualification of error is provided in the extended response.

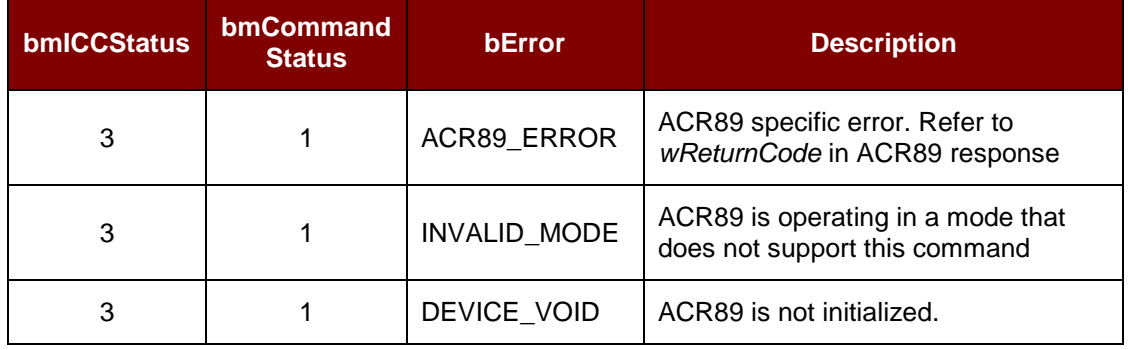

#### **3.3.1.9. PC\_to\_RDR\_Secure (RFU)**

The command is reserved for future implementation.

This is a command message to allow entering the PIN for verification or modification on the card directly.

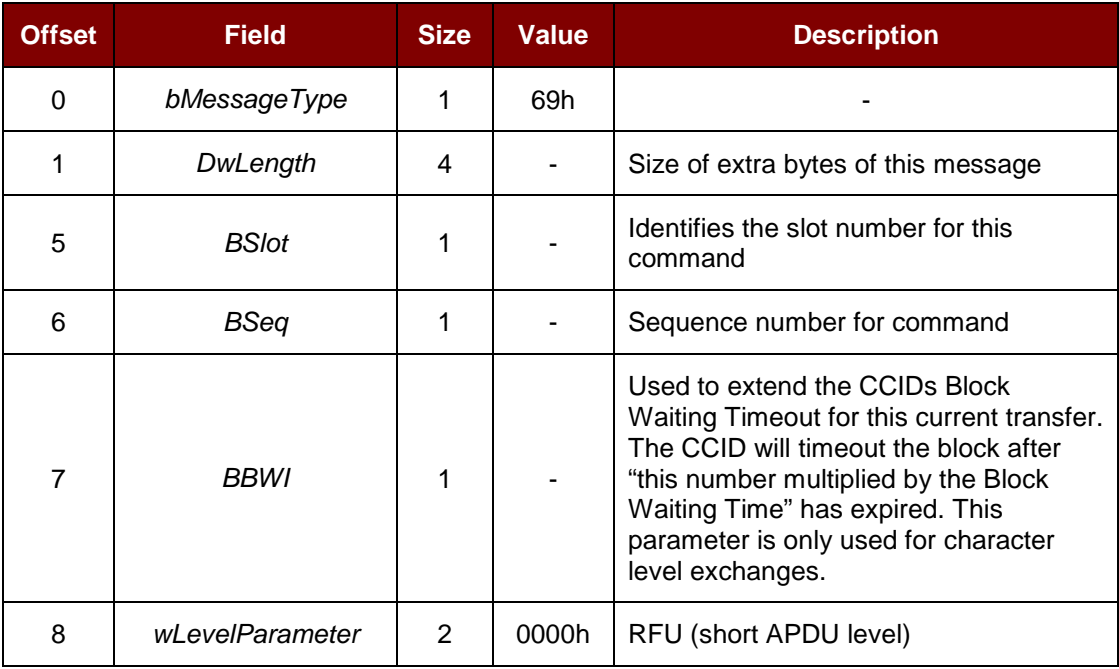

Page 13 of 56

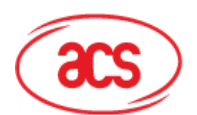

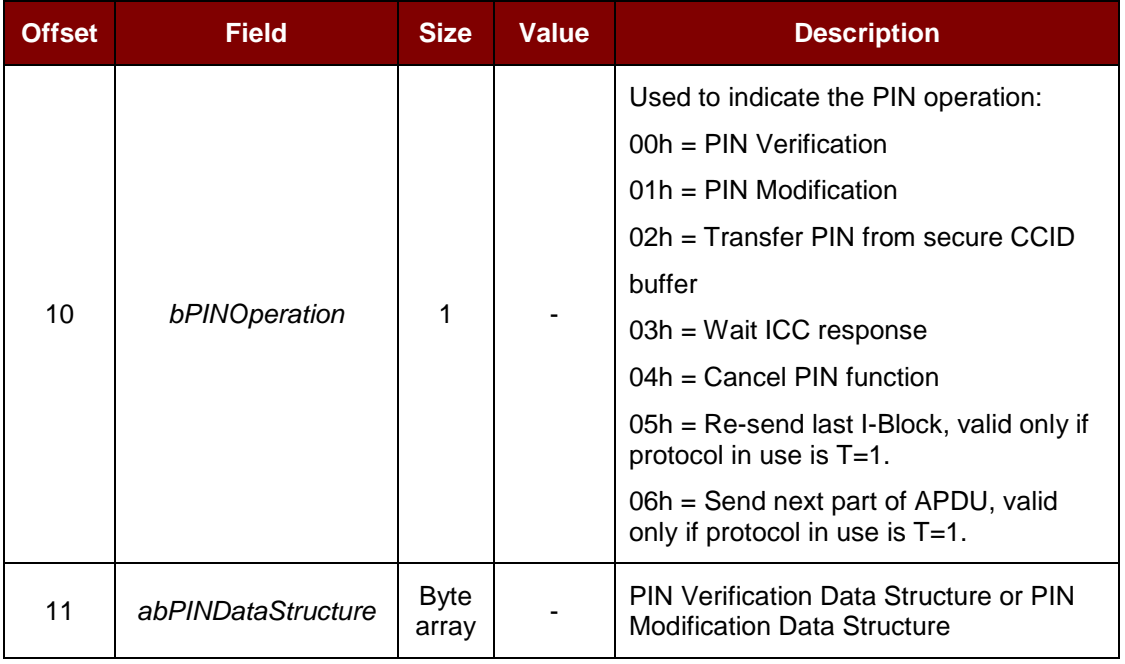

The response to this message is the *RDR\_to\_PC\_DataBlock*.

*Note: Refer to standard CCID session 6.1.11 for detail PIN Verification Data Structure and PIN Modification Data Structure.*

#### **3.3.1.10. PC\_to\_RDR\_Abort**

This command is used with the Control pipe Abort request to tell the CCID to stop any current transfer at the specified slot and return to a state where the slot is ready to accept a new command pipe Bulk-OUT message.

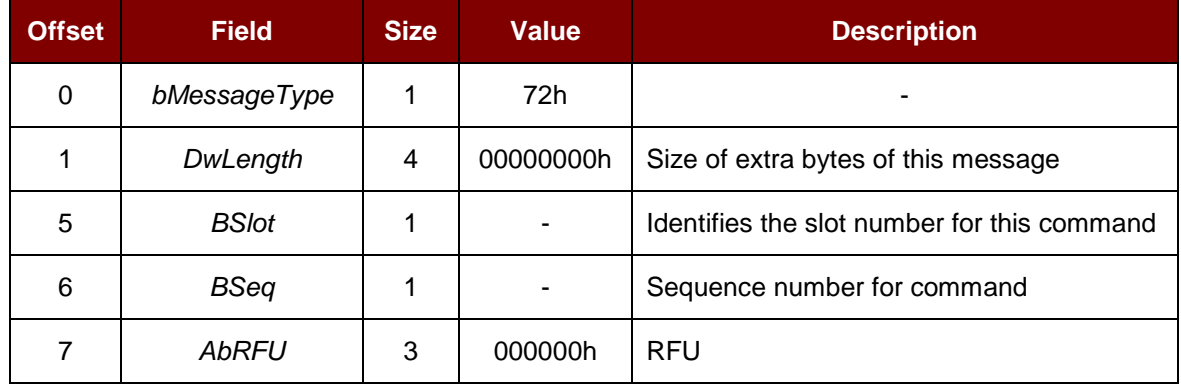

The response to this message is the *RDR\_to\_PC\_SlotStatus* message.

Page 14 of 56

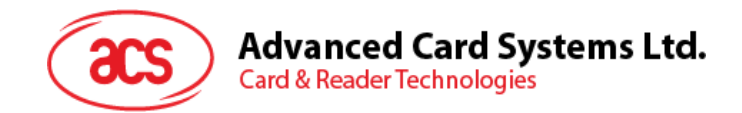

## <span id="page-14-0"></span>**3.4. CCID Command Pipe Bulk-In Message**

The Bulk-IN messages are used in response to the Bulk-OUT messages. ACR89 shall follow the CCID Bulk-IN Messages as specified in standard CCID Rev 1.1 session 6.2. This section lists the CCID Bulk-IN Messages to be supported by ACR89.

#### <span id="page-14-1"></span>**3.4.1. Message Summary**

#### **3.4.1.1. RDR\_to\_PC\_DataBlock**

This message is sent by ACR89 in response to *PC\_to\_RDR\_IccPowerOn*, *PC\_to\_RDR\_XfrBlock* and *PC\_to\_RDR\_Secure* messages.

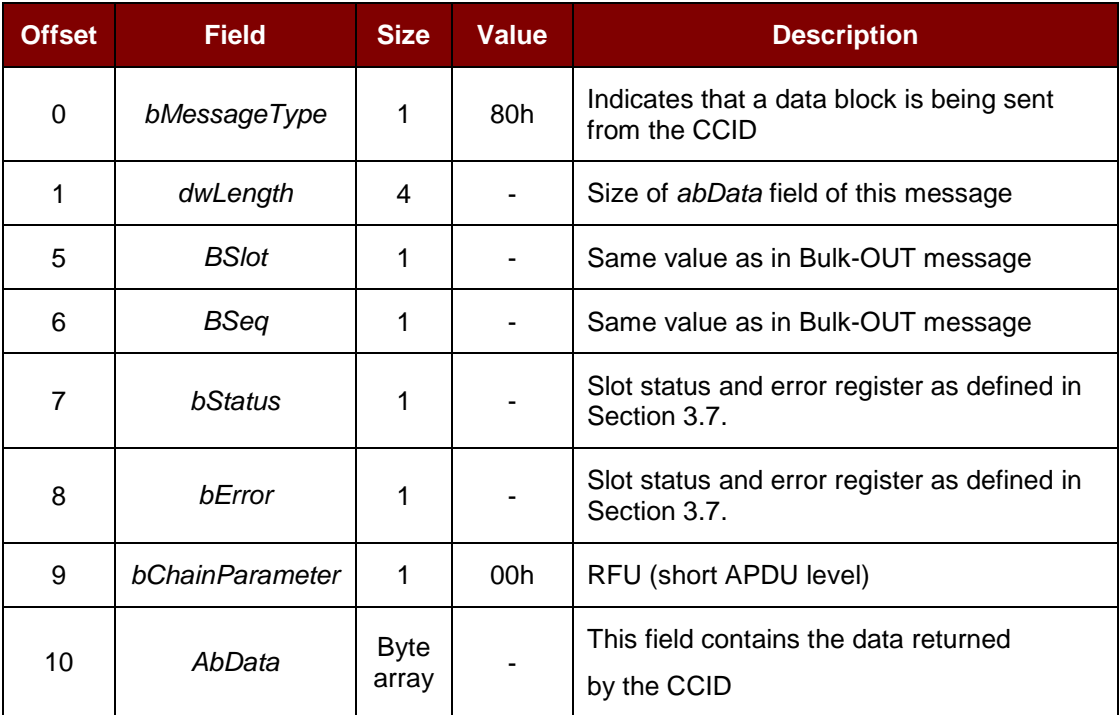

#### **3.4.1.2. RDR\_to\_PC\_SlotStatus**

This message is sent by ACR89 in response to *PC\_to\_RDR\_IccPowerOff*, *PC\_to\_RDR\_GetSlotStatus*, *PC\_to\_RDR\_Abort* messages and class-specific ABORT request.

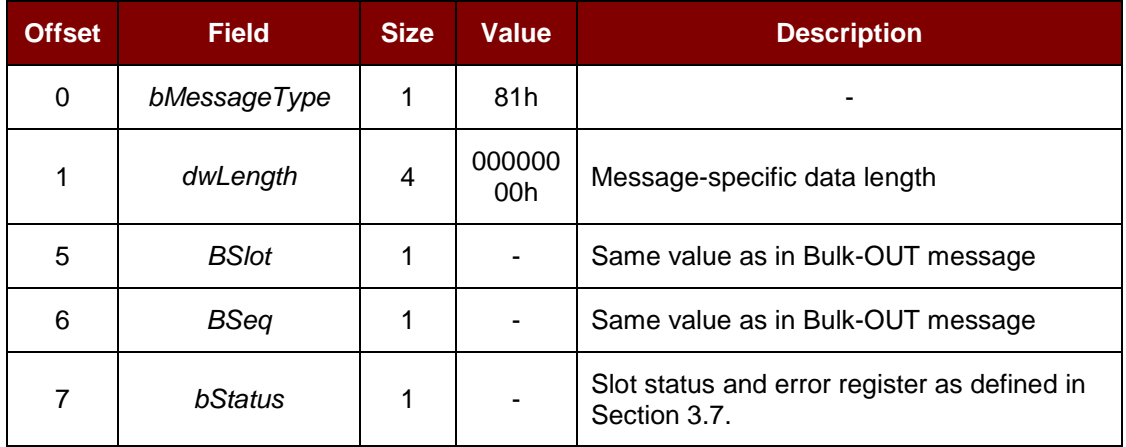

Page 15 of 56

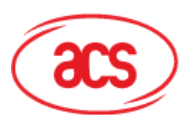

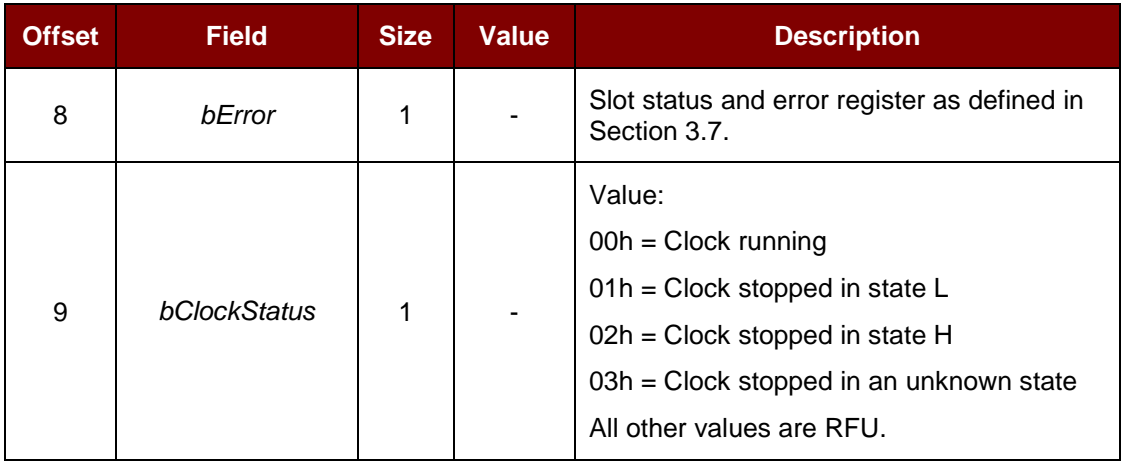

#### **3.4.1.3. RDR\_to\_PC\_Parameters**

This message is sent by ACR89 in response to *PC\_to\_RDR\_GetParameters*, *PC\_to\_RDR\_ResetParameters* and *PC\_to\_RDR\_SetParameters* messages.

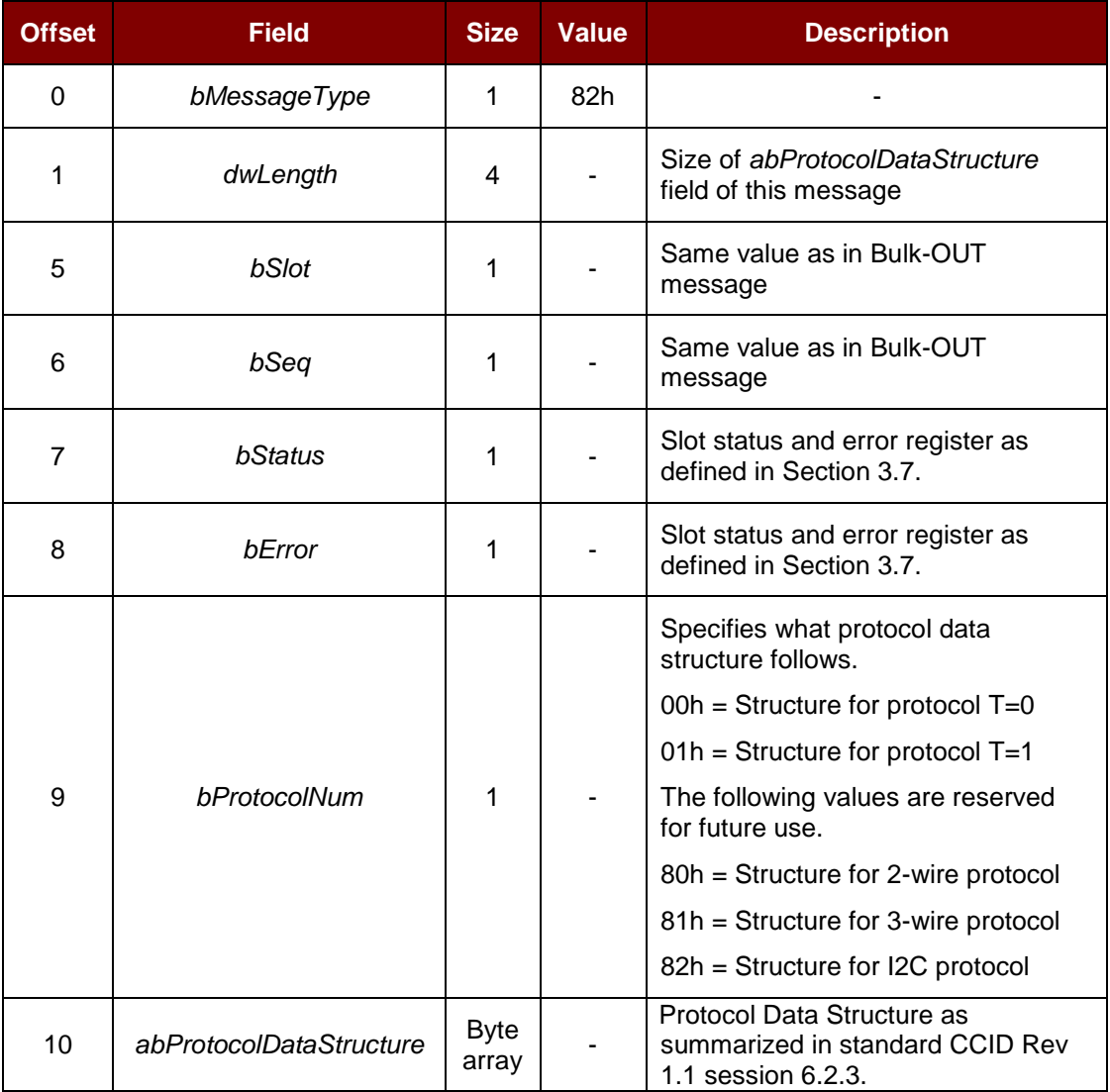

Page 16 of 56

#### **3.4.1.4. RDR\_to\_PC\_Escape**

This message is sent by ACR89 in response to *PC\_to\_RDR\_Escape* message.

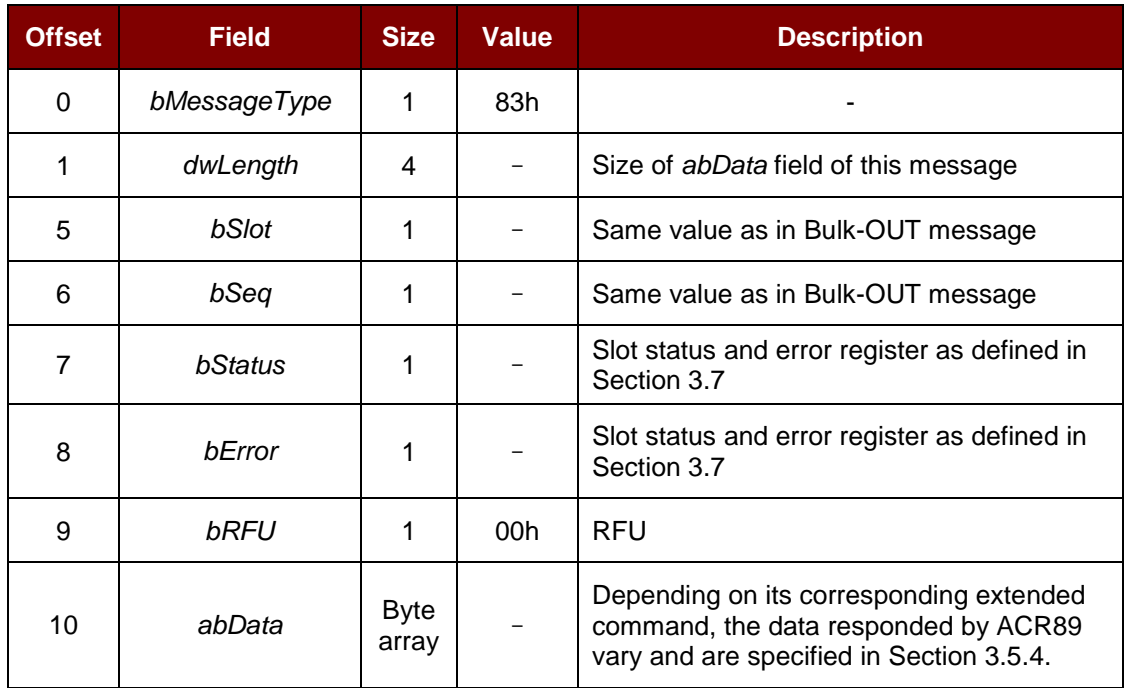

Page 17 of 56

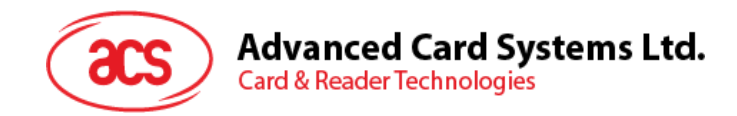

## <span id="page-17-0"></span>**3.5. Extended Command Pipe Message Compatible with ACR89**

This section defines the extended commands to be accepted by ACR89 for operating additional features that CCID does not cover. These commands are always executed under the command *PC\_to\_RDR\_Escape* Bulk-Out message and responded with *RDR\_to\_PC\_Escape* Bulk-IN message.

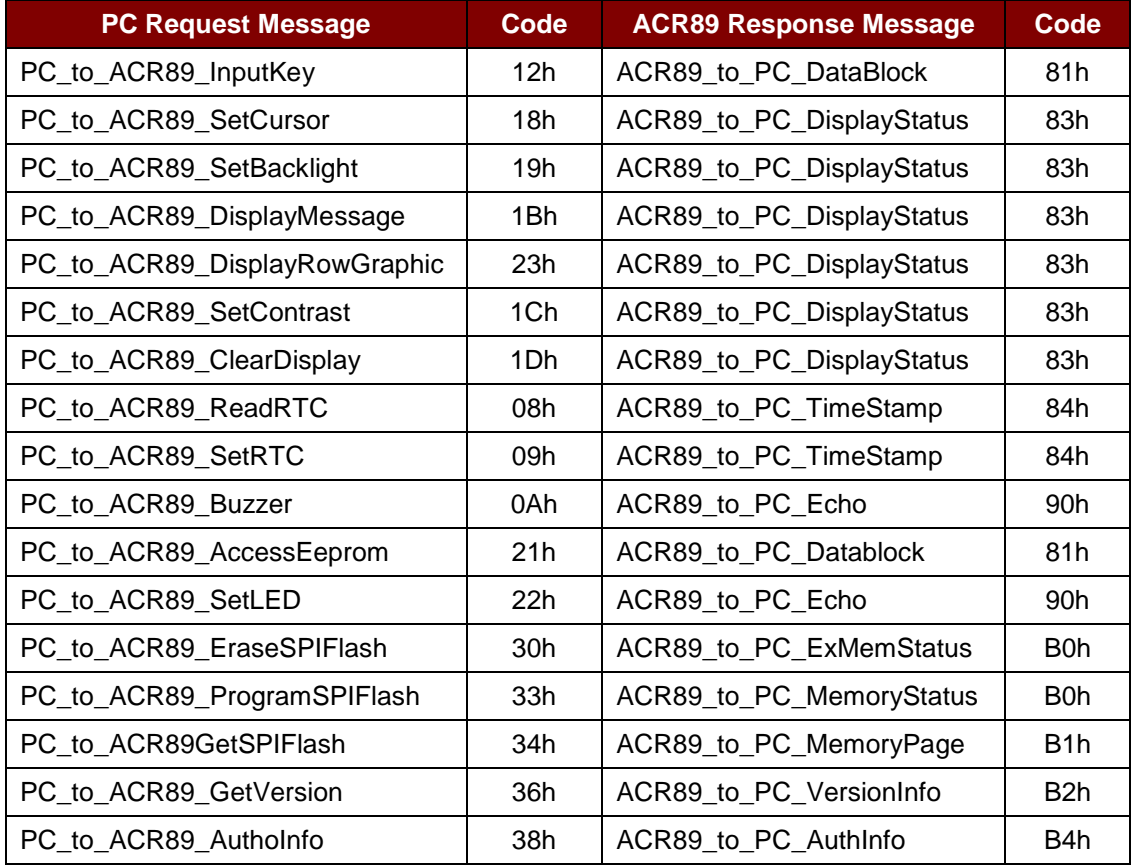

#### <span id="page-17-1"></span>**3.5.1. Extended Command Pipe Bulk-OUT Message**

The command format defined in this section will be the *abData* field to be filled in the *PC\_to\_RDR\_Escape* message.

Similar to the CCID message structure, the command format consists of fixed length Command Header and variable length Command Data portion. The command header is fixed to 5 bytes in length.

In contrast to CCID/USB practice, big endian will be adopted in extended command portion.

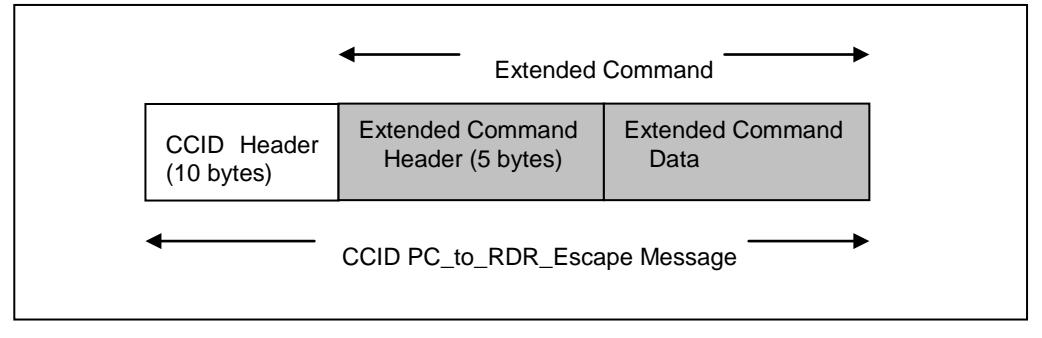

<span id="page-17-2"></span>**Figure 2**: CCID PC\_to\_RDR\_Escape Message

Page 18 of 56

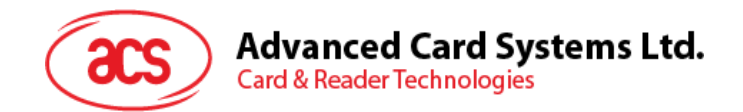

#### <span id="page-18-0"></span>**3.5.2. Commands Detail**

#### <span id="page-18-1"></span>**3.5.2.1. PC\_to\_ACR89\_InputKey**

This command accepts key(s) input from the user using keypad. This command context is slot independent.

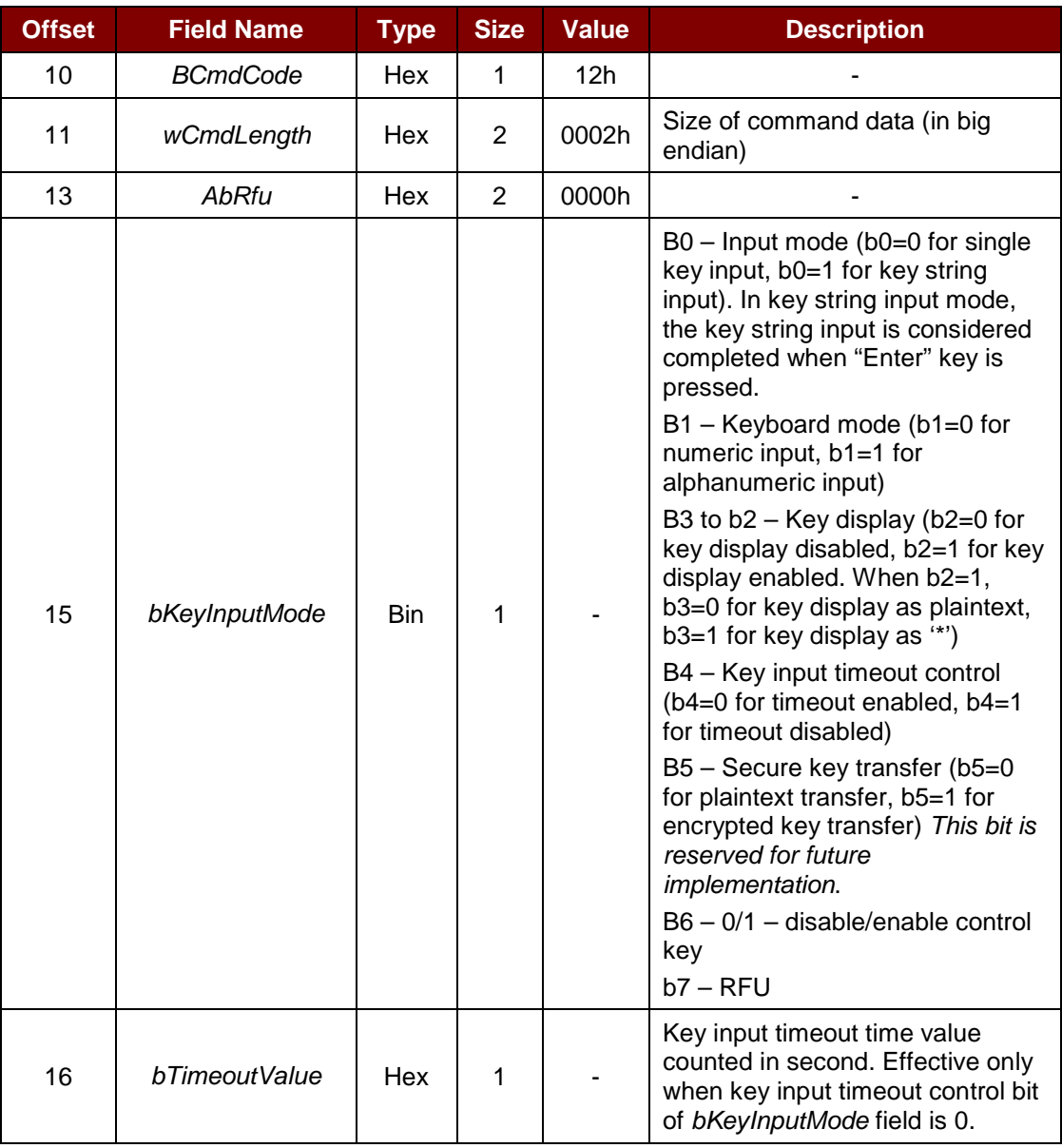

The response to this command is the *ACR89\_to\_PC\_DataBlock* message.

#### **3.5.2.2. PC\_to\_ACR89\_SetCursor**

This command sets the LCD position cursor to a new position. This command context is slot independent.

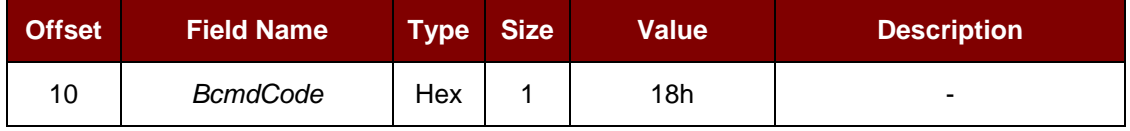

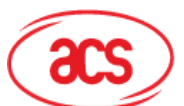

**Card & Reader Technologies** 

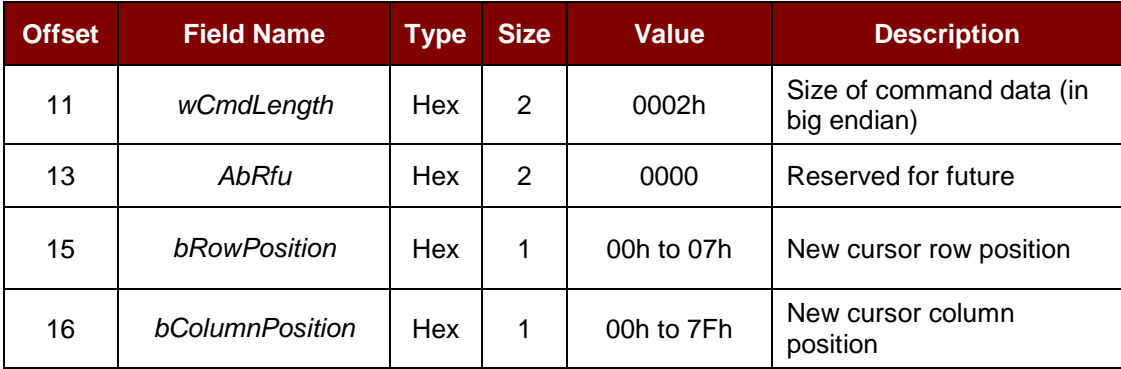

The response to this command is the *ACR89\_to\_PC\_DisplayStatus* message.

#### **3.5.2.3. PC\_to\_ACR89\_SetBacklight**

This command configures the LCD display. This command context is slot independent.

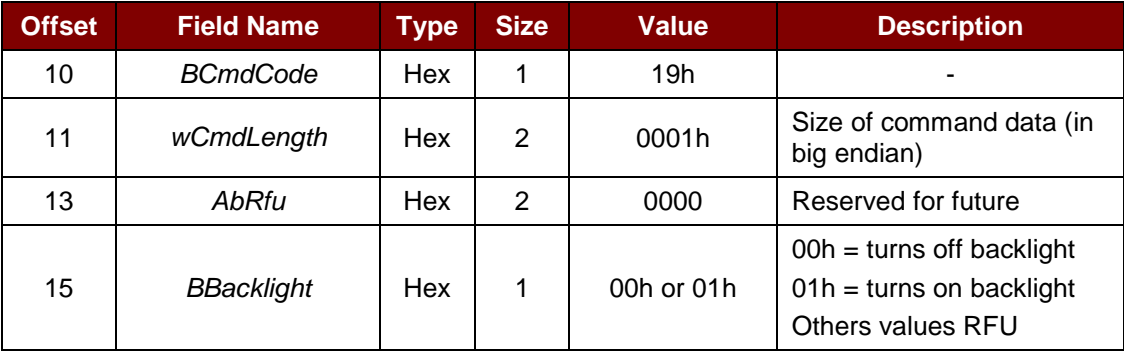

The response to this command is the *ACR89\_to\_PC\_DisplayStatus* message.

#### **3.5.2.4. PC\_to\_ACR89\_DisplayMessage**

This command displays a string of characters from ACR89 build-in font library. The string will be displayed horizontally from the current cursor position. ACR89 will automatically calculate the absolute coordinates from the character position and character size. The cursor will move accordingly. This command context is slot dependent.

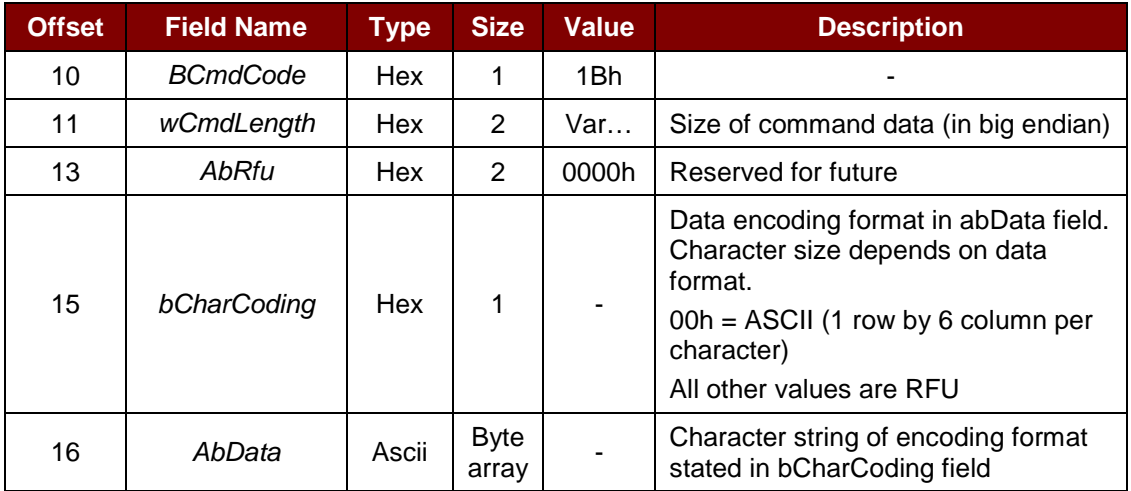

Page 20 of 56

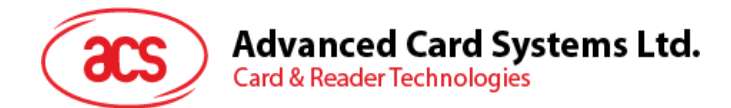

The response to this command is the *ACR89\_to\_PC\_DisplayStatus* message.

#### **3.5.2.5. PC\_to\_ACR89\_DisplayRowGraphic**

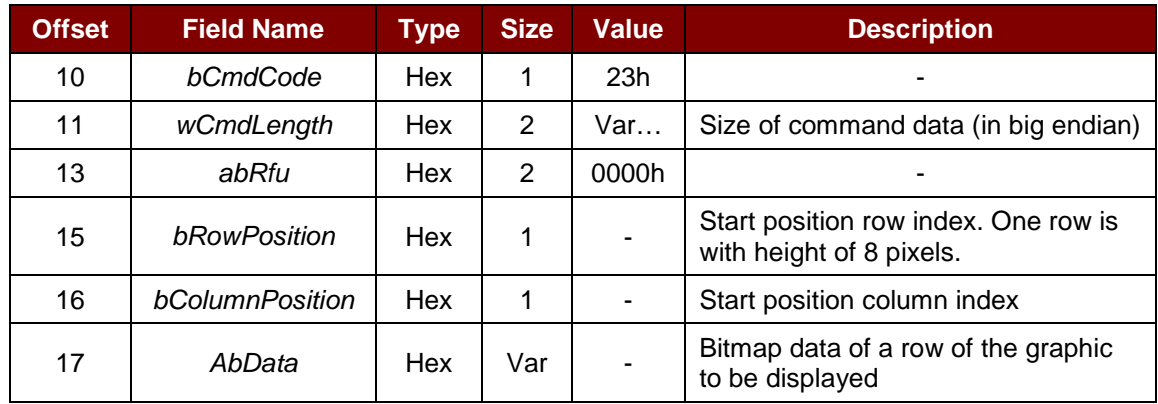

This command scans a row of graphics to be displayed on LCD.

The sum of *wCmdLength* and *bColumnPosition* cannot exceed the column number of LCD (128).

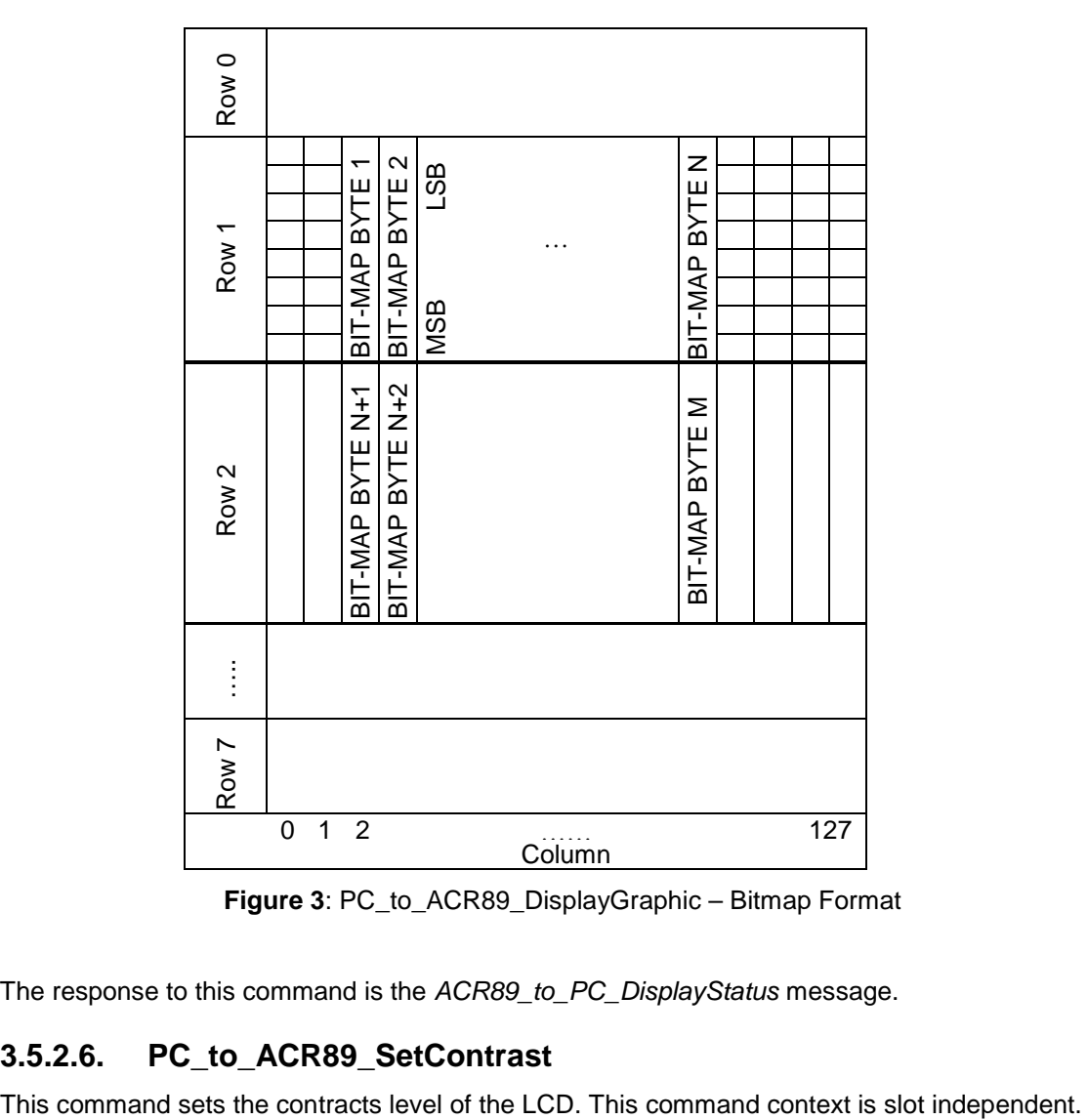

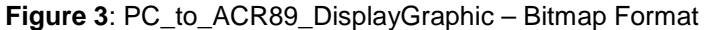

<span id="page-20-0"></span>The response to this command is the *ACR89\_to\_PC\_DisplayStatus* message.

#### **3.5.2.6. PC\_to\_ACR89\_SetContrast**

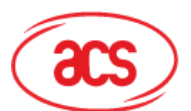

**Advanced Card Systems Ltd.** 

**Card & Reader Technologies** 

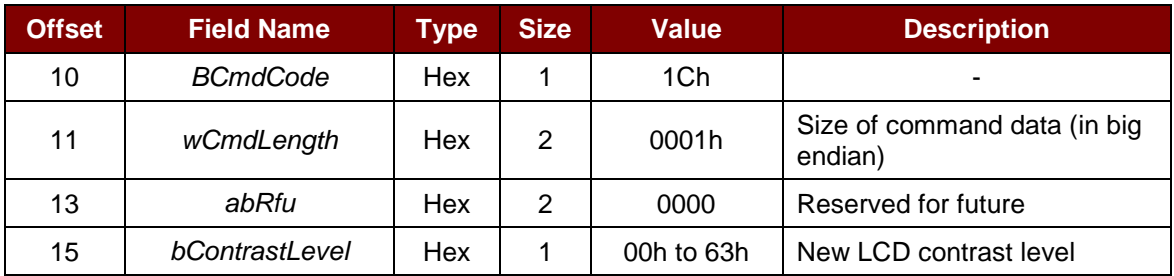

The response to this command is the *ACR89\_to\_PC\_DisplayStatus* message.

#### **3.5.2.7. PC\_to\_ACR89\_ClearDisplay**

This command clears one or more rows on the LCD display. The cursor will be moved to the position at the starting point of the cleared block after executing this command. This command context is slot independent.

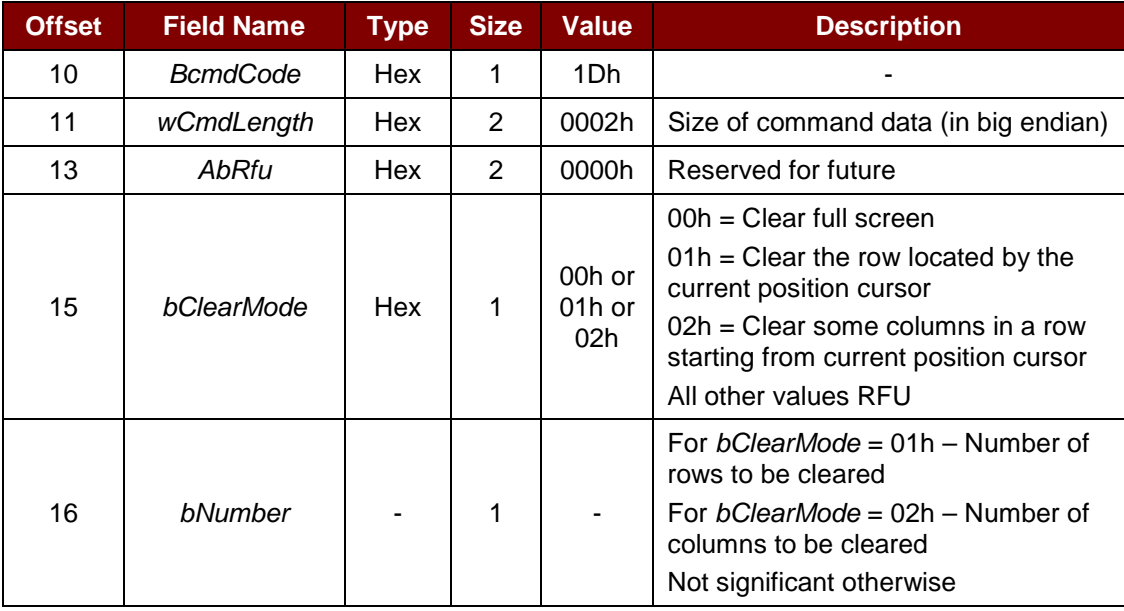

The response to this command is the *ACR89\_to\_PC\_DisplayStatus* message.

#### **3.5.2.8. PC\_to\_ACR89\_ReadRTC**

This command reads the current real time clock value from the build-in real time clock. The RTC increments the value every half second. This command context is slot independent.

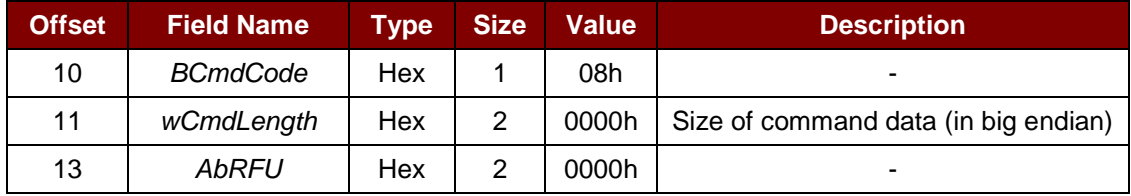

The response to this command is the *ACR89\_to\_PC\_TimeStamp* message.

#### **3.5.2.9. PC\_to\_ACR89\_SetRTC**

This command sets the real time clock value of the build-in real time clock to a specified value. This

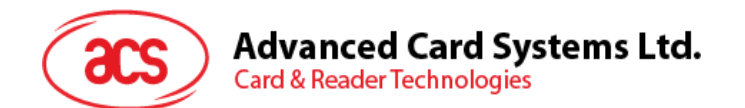

command context is slot independent.

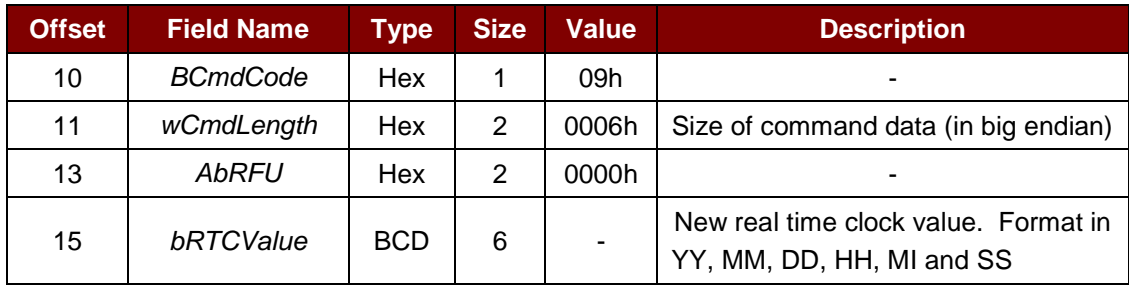

The response to this command is the *ACR89\_to\_PC\_TimeStamp* message.

#### **3.5.2.10. PC\_to\_ACR89\_Buzzer**

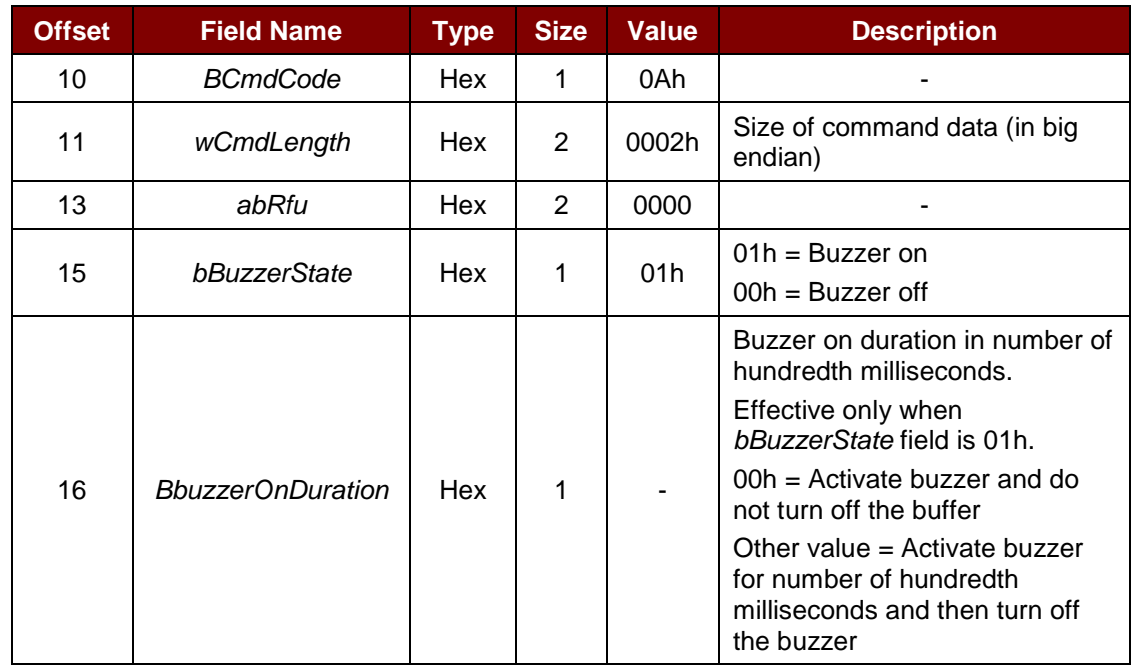

The response to this command is the *ACR89\_to\_PC\_Echo* message.

#### **3.5.2.11. PC\_to\_ACR89\_AccessEeprom**

This command allows user write or read data from the EEPROM. Maximum allow data length is 249Byte.

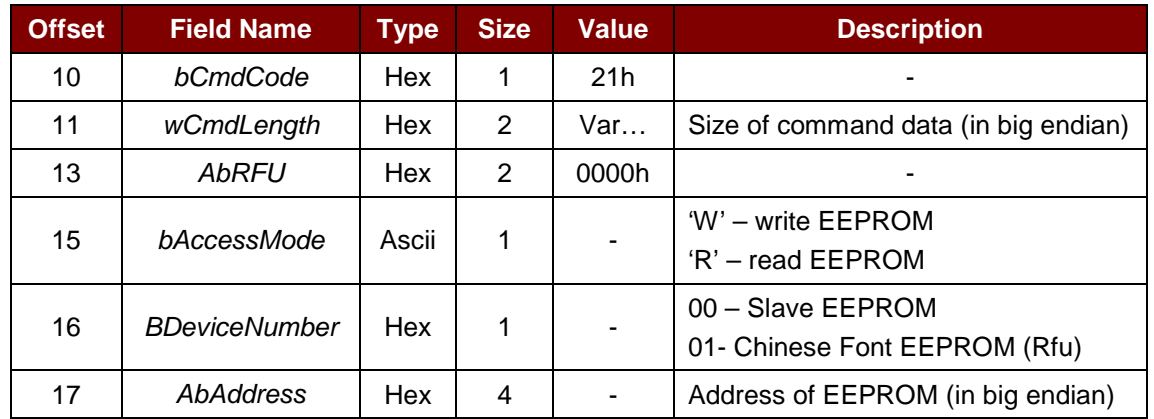

Page 23 of 56

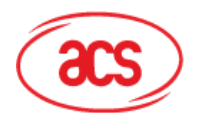

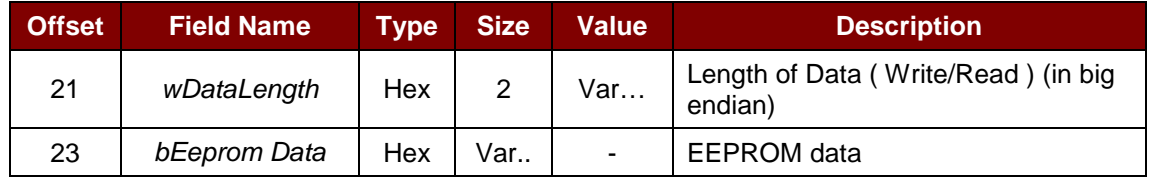

The response to this command is the *ACR89\_to\_PC\_DataBlock* message.

#### **3.5.2.12. PC\_to\_ACR89\_SetLED**

The command allows user to switch on/off of Power, slot1 and slot2 on card reader with color red and green.

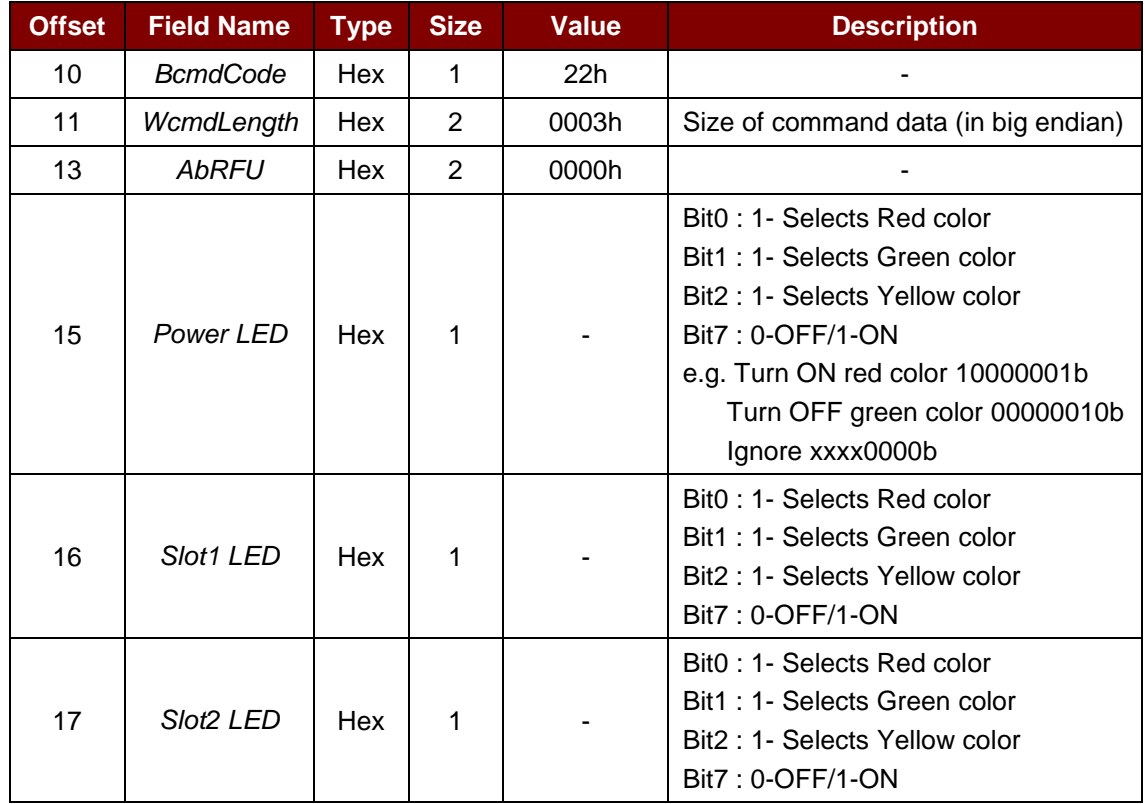

The response to this command is *ACR89\_to\_PC\_Echo*.

#### **3.5.2.13. PC\_to\_ACR89\_EraseSPIFlash**

This command erases flash blocks.

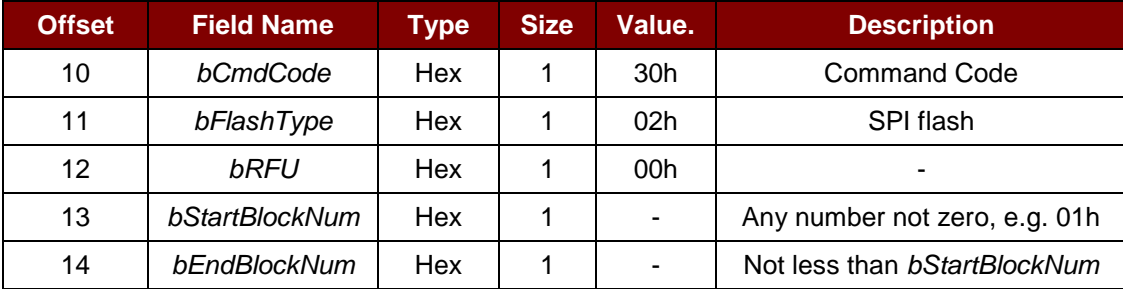

Page 24 of 56

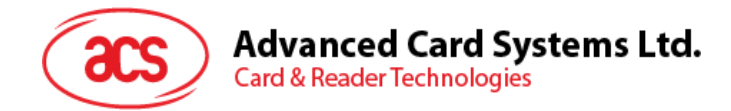

The response to this command is the *ACR89\_to\_PC\_ExMemStatus* message.

*Note: The current size of one flash block is 64k bytes.*

#### **3.5.2.14. PC\_to\_ACR89\_ProgramSPIFlash**

This command writes 256 bytes data to a page of the SPI flash.

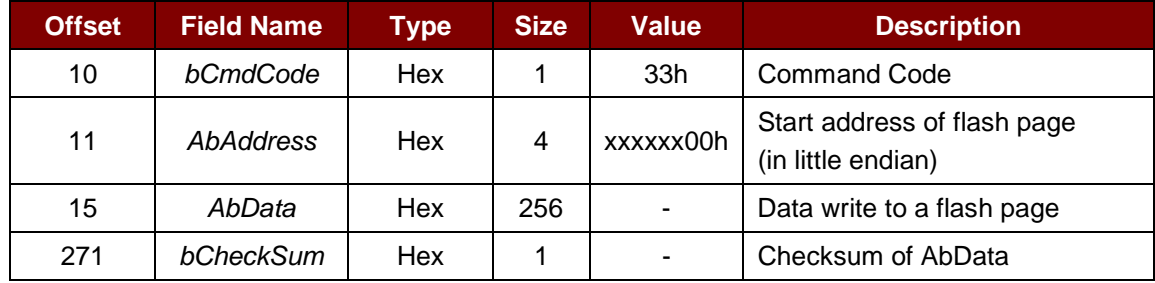

The response to this command is the *ACR89\_to\_PC\_ExMemStatus* message.

#### **3.5.2.15. PC\_to\_ACR89\_GetSPIFlashPage**

This command reads 256 bytes data from a page of the SPI flash.

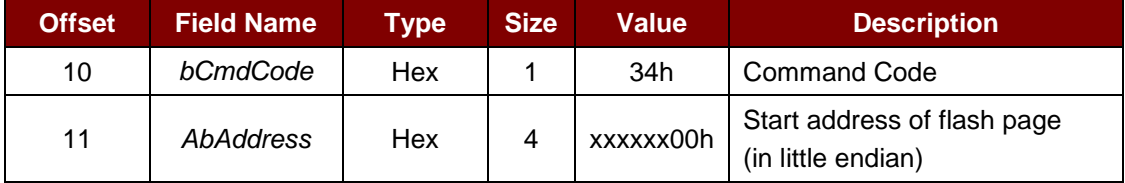

The response to this command is the *ACR89\_to\_PC\_MemoryPage* message.

#### **3.5.2.16. PC\_to\_ACR89\_GetVersion**

This command reads boot loader or application firmware version information.

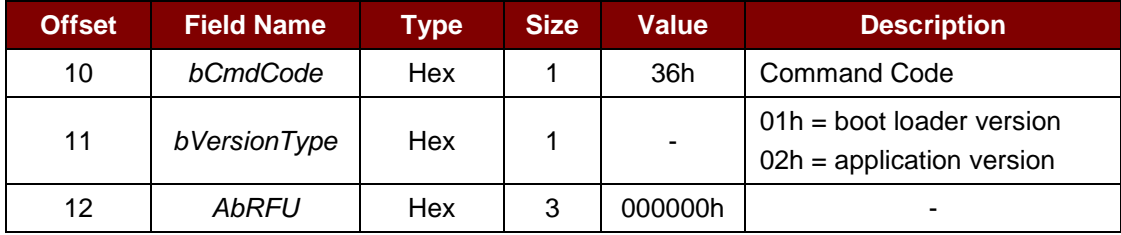

The response to this command is the *ACR89\_to\_PC\_VersionInfo* message.

#### **3.5.2.17. PC\_to\_ACR89\_ AuthInfo**

This command reads RomID and RomData.

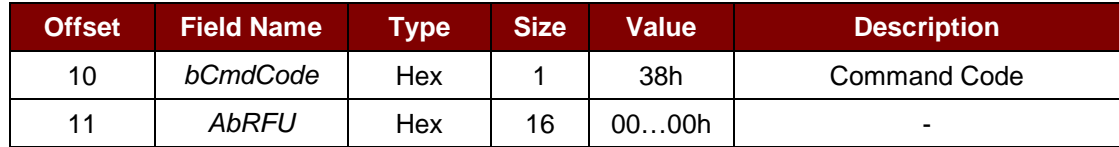

The response to this command is the *ACR89\_to\_PC\_AuthInfo* message.

Page 25 of 56

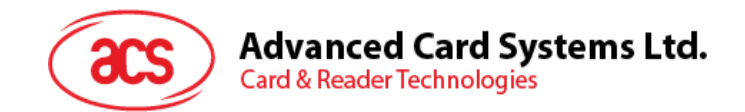

#### <span id="page-25-0"></span>**3.5.3. Extended Command Pipe Bulk-IN Message**

This section defines response messages to the extended commands returned by ACR89 for operating additional features that CCID does not cover. These messages are always responded using *RDR\_to\_PC\_Escape* Bulk-IN message in standard CCID session 4.2.2.4.

The response format defined in this section will be the *abData* to be filled in the *RDR\_to\_PC\_Escape* messages. Similar to CCID message structure, the response format consists of fixed length Response Header and variable length Response Data portion. The response header is fixed to 5 bytes in length.

In contrast to CCID/USB practice, big endian will be adopted in extended response portion.

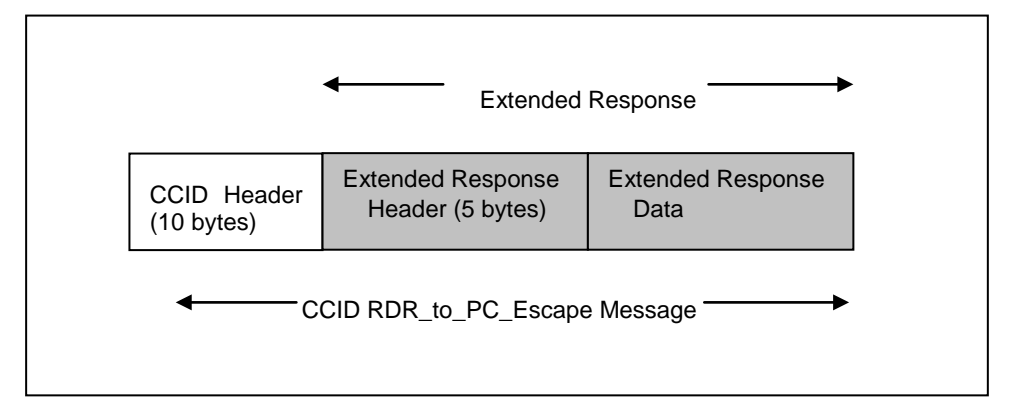

**Figure 4: CCID RDR** to PC Escape Message

#### <span id="page-25-2"></span><span id="page-25-1"></span>**3.5.4. Messages Detail**

#### **3.5.4.1. ACR89\_to\_PC\_DataBlock**

This message is sent by ACR89 in response to *PC\_to\_ACR89\_InputKey* commands.

For *PC\_to\_ACR89\_InputKey* command, the data returned is the single key or key string captured from the keypad, depending on the key input mode chosen.

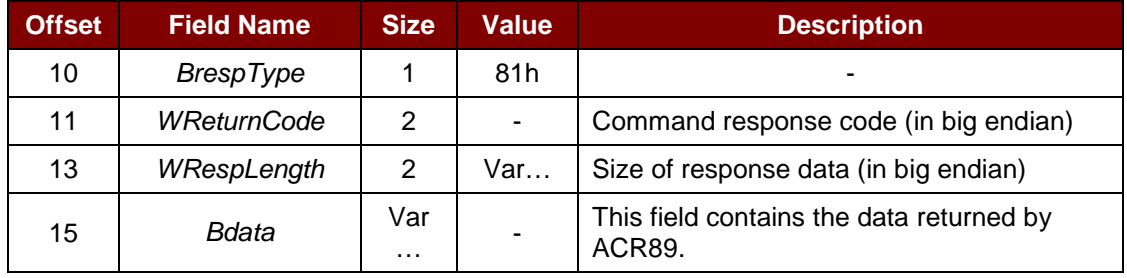

#### **3.5.4.2. ACR89\_to\_PC\_DisplayStatus**

This message is sent by ACR89 in response to *PC\_to\_ACR89\_DisplaySetCursor, PC\_to\_ACR89\_DisplayMessage, PC\_to\_ACR89\_DisplayRowGraphic* and *PC\_to\_ACR89\_ClearDisplay* commands.

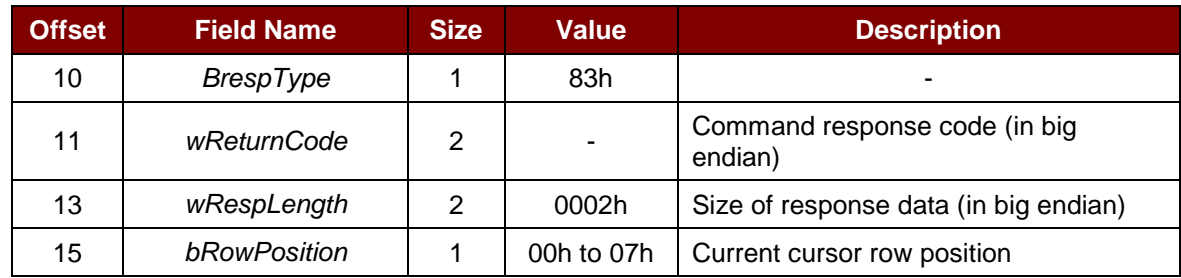

Page 26 of 56

## **Advanced Card Systems Ltd.**

**Card & Reader Technologies** 

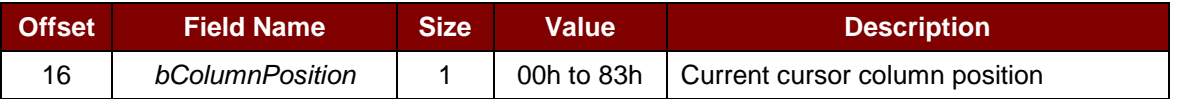

#### **3.5.4.3. ACR89\_to\_PC\_TimeStamp**

This message is sent by ACR89 in response to *PC\_to\_ACR89\_ReadRTC* and *PC\_to\_ACR89\_SetRTC* commands.

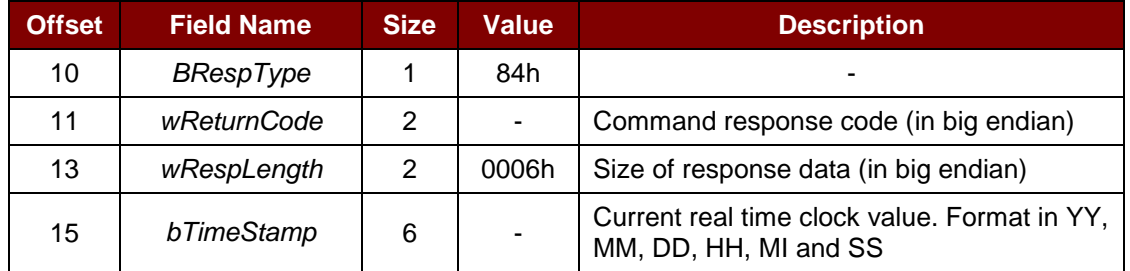

#### **3.5.4.4. ACR89\_to\_PC\_Echo**

This message is sent by ACR89 in response to *PC\_to\_ACR89\_Buzzer*, *PC\_to\_ACR89\_SetLED* and *PC\_to\_ACR89\_ExitScriptMode* commands.

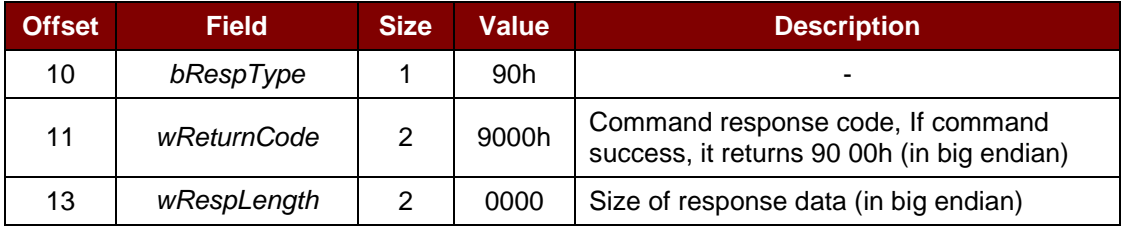

#### **3.5.4.5. ACR89\_to\_PC\_ExMemStatus**

This message is sent by ACR89 in response to *PC\_to\_ACR89\_EraseSPIFlash,* and *PC\_to\_ACR89\_ProgramSPIFlash* command.

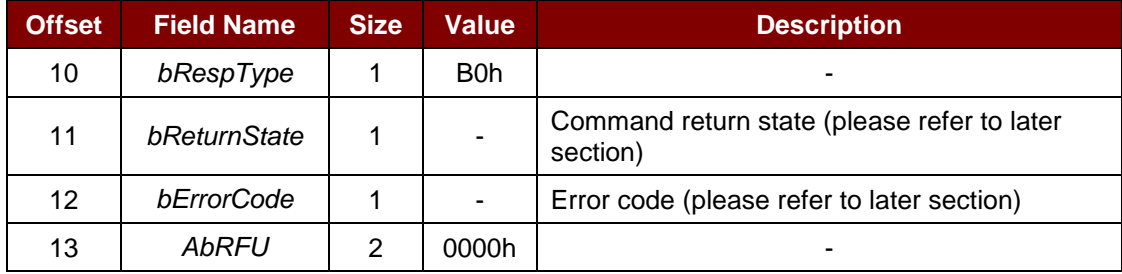

#### **3.5.4.6. ACR89\_to\_PC\_MemoryPage**

This message is sent by ACR89 in response to *PC\_to\_ACR89\_GetSPIFlashPage* commands.

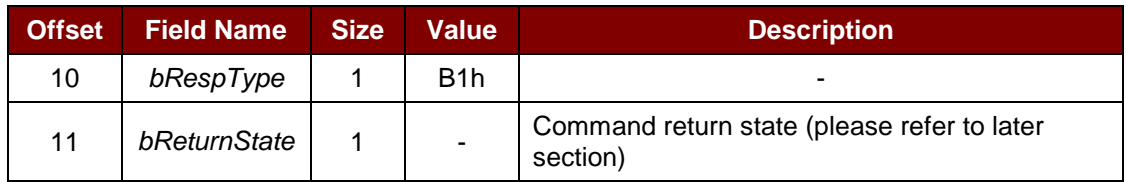

Page 27 of 56

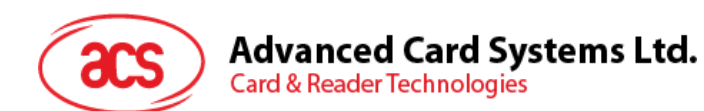

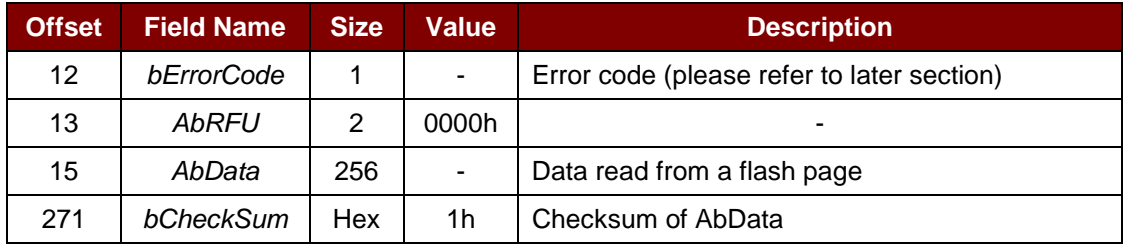

*Note: There will be no AbData and bCheckSum parts when command failed.*

#### **3.5.4.7. ACR89\_to\_PC\_VersionInfo**

This message is sent by ACR89 in response to *PC\_to\_ACR89\_GetVersion* command.

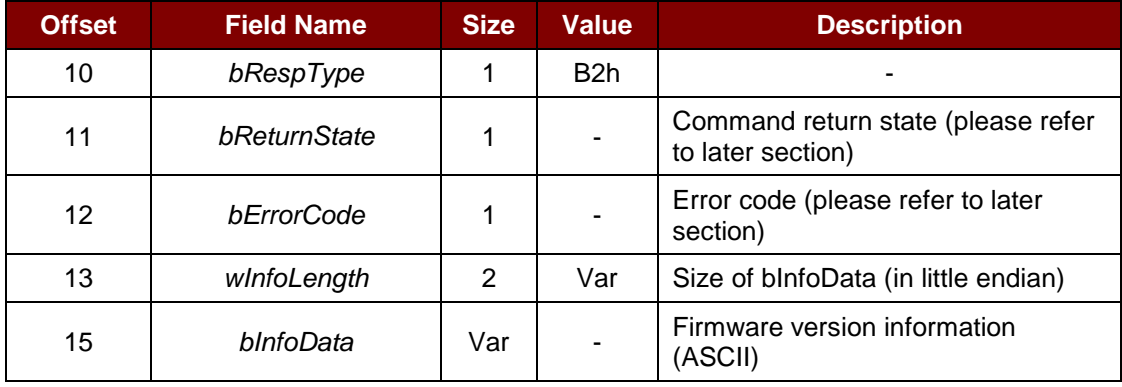

*Note: The wInfoLength is zero when there is no valid version information.*

#### **3.5.4.8. ACR89\_to\_PC\_AuthInfo**

This message is sent by ACR89 in response to *PC\_to\_ACR89\_AuthInfo* commands.

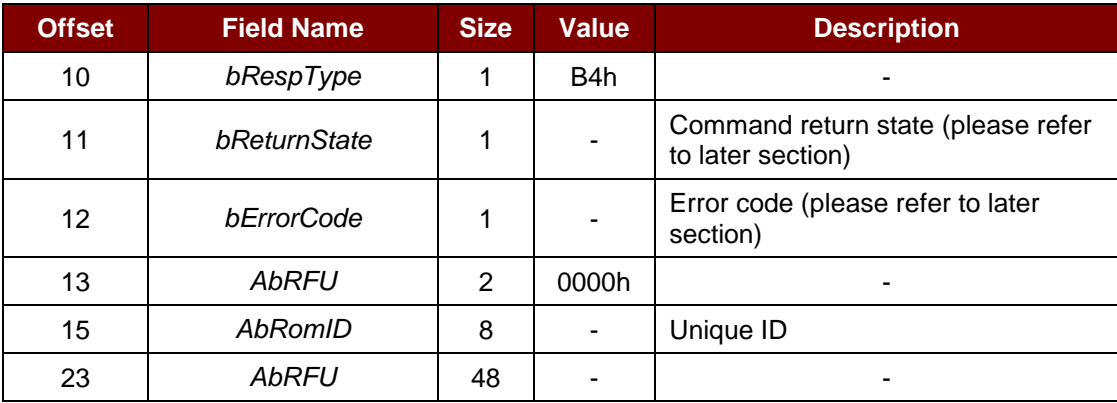

*Note: There will be no parts from offset 15 when command failed.*

#### <span id="page-27-0"></span>**3.5.5. Extended Command Response Codes and Return States**

The table summarizes the response code and the return states for the CCID extended commands used by ACR89.

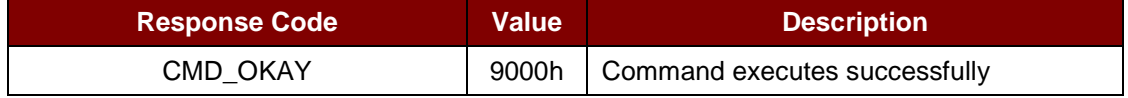

Page 28 of 56

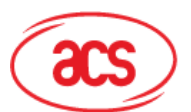

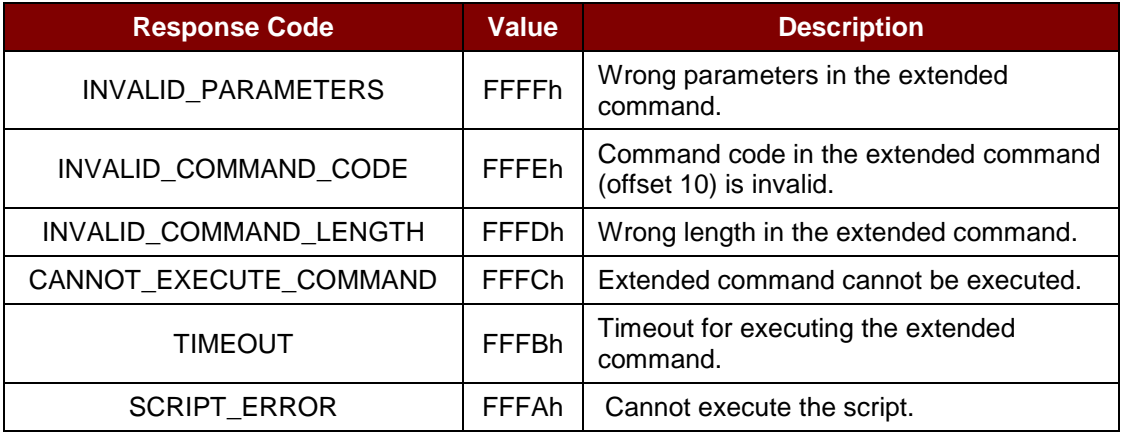

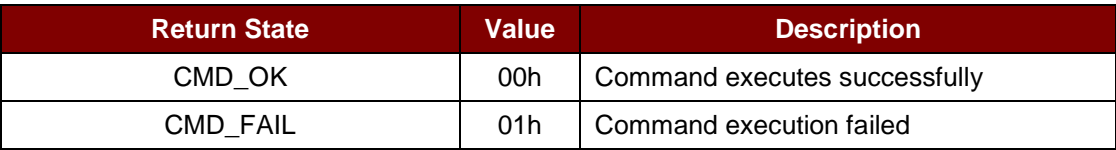

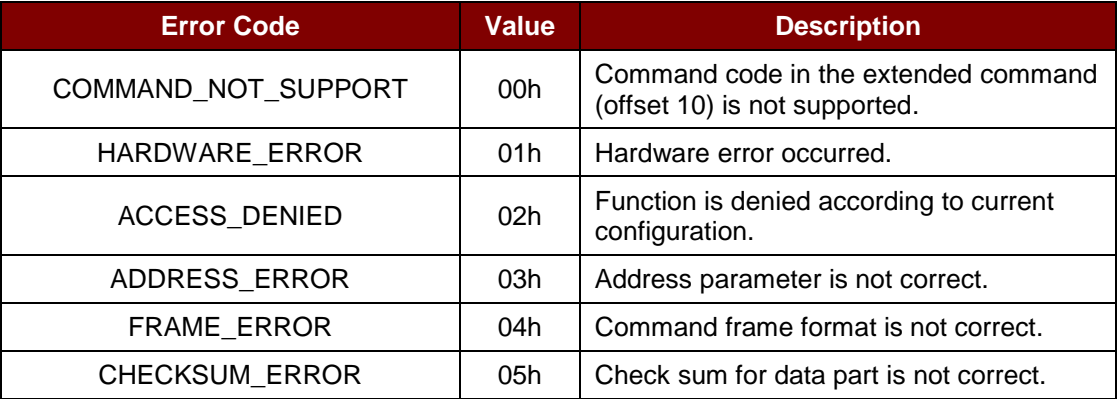

Page 29 of 56

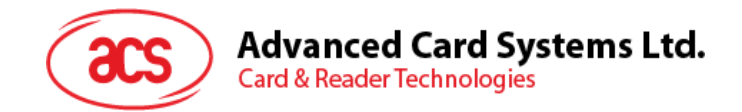

## <span id="page-29-0"></span>**3.6. CCID Interrupt-IN Message**

The Interrupt-IN endpoint is used to notify the host of events that may occur asynchronously and outside the context of a command-response exchange between host and ACR89. ACR89 shall follow the CCID Interrupt-IN Messages as specified in standard CCID Rev 1.1 session 6.3. This section lists the CCID Interrupt-IN Messages to be supported by ACR89.

#### <span id="page-29-1"></span>**3.6.1. Message Summary**

#### **3.6.1.1. RDR\_to\_PC\_NotifySlotChange**

This message is sent whenever ACR89 detects a change in the insertion status of an ICC slot.

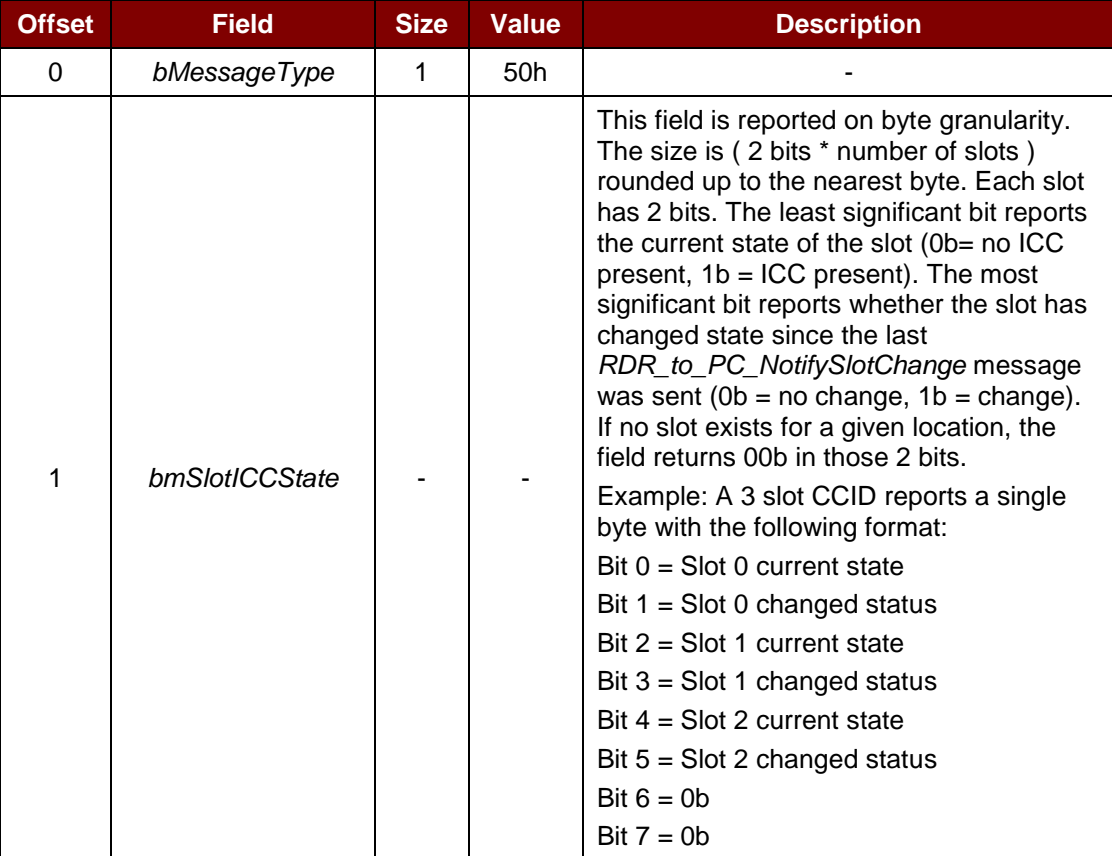

Page 30 of 56

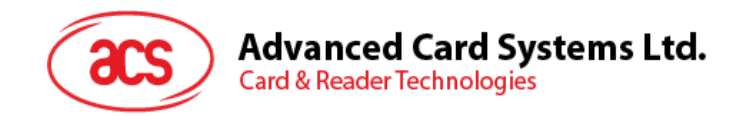

## <span id="page-30-0"></span>**3.7. CCID Error and Status Code**

This section is the extension of standard CCID session 12 to tabulate the possible error codes to be used in conjunction with the slot error register in each Bulk-IN message. The table summarizes the CCID defined error codes and the additionally defined error codes for the extended commands used by ACR89.

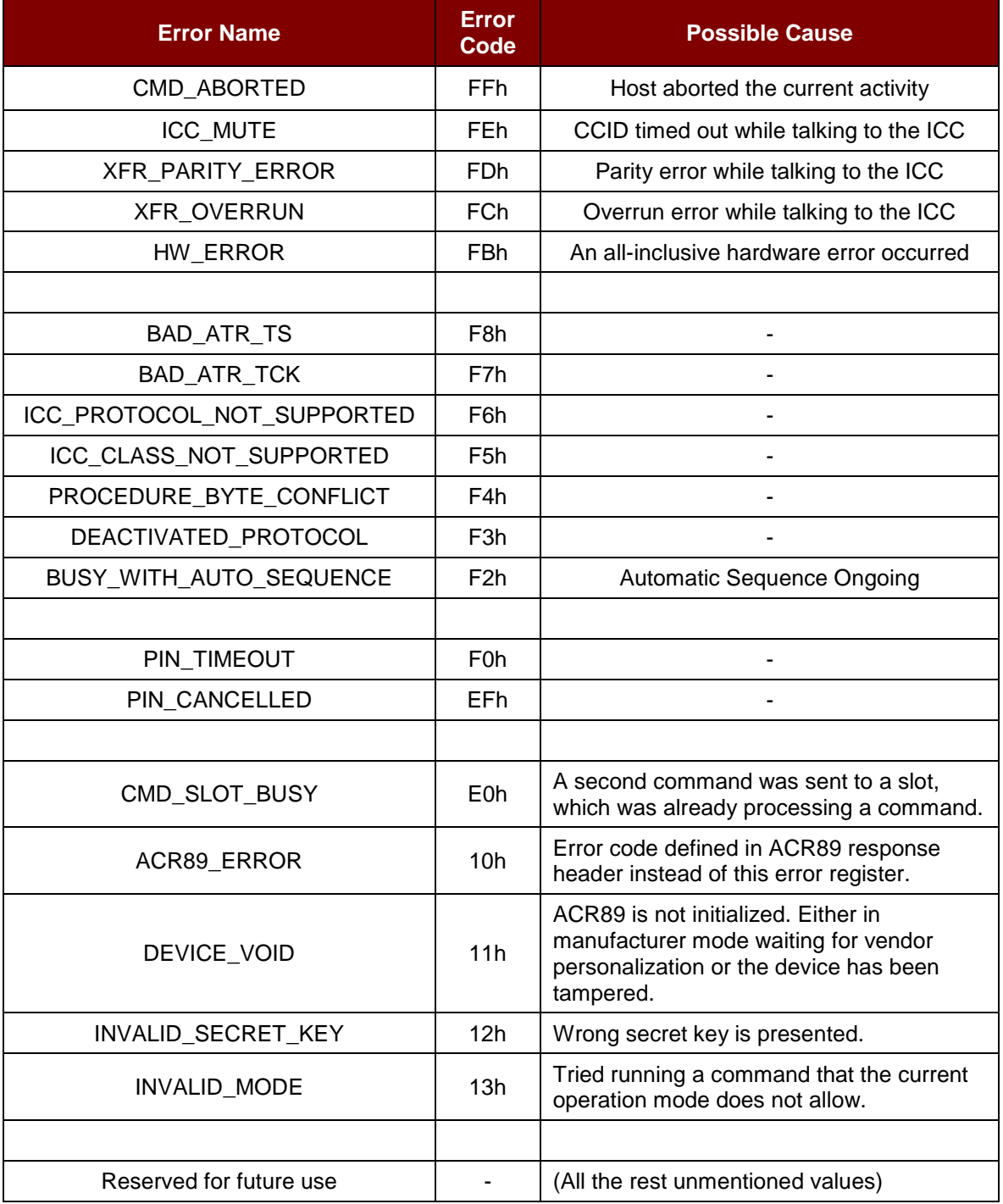

<span id="page-30-1"></span>**Table 2**: CCID Error and Status Code

Page 31 of 56

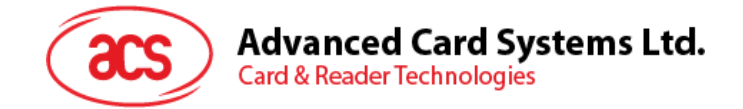

## <span id="page-31-0"></span>**4.0.Dynamic Link Library (DLL)**

ACR89 DLL is implemented as a library completely independent of the PC/SC sub-system of Windows. The library does not use any PC/SC to communicate between built-in accessories of ACR89 and the application program.

## <span id="page-31-1"></span>**4.1. ACR89 DLL API Declarations**

#### <span id="page-31-2"></span>**4.1.1. Enumerators**

#### <span id="page-31-3"></span>**4.1.1.1. Port Numbers**

enum {

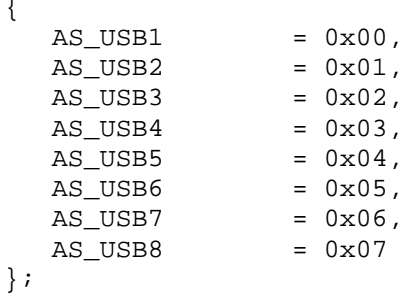

Used by *AS\_Open* to select the USB port where the ACR89 reader is connected. Up to eight USB ports can be selected.

#### **4.1.1.2. LCD\_CLEAR MODE**

```
typedef enum _LCD_CLEAR_MODE {
    LCD_CLR_FULL = 0x00,<br>LCD CLR ROWS = 0x01,LCD_CLR_ROWS = 0x01<br>LCD CLR COLS = 0x02LCD_CLR_COLS} LCD_CLEAR_MODE;
```
Used by *AS\_ClearLCDDisplay* to select the mode for clearing the LCD display.

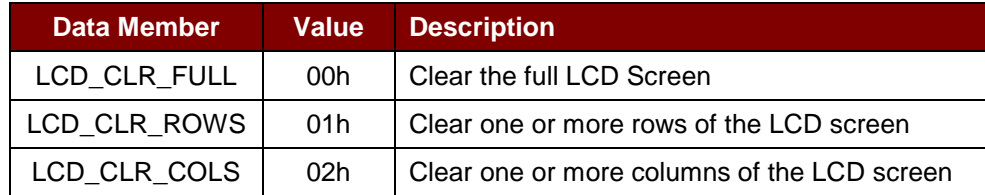

```
typedef enum _LED_OPTION {
    LED_UNCHANGED = 0x00,LED\_OFF = 0 \times 01,<br>
LED\_RED = 0 \times 02,
    LED_RED = 0 \times 02,<br>LED_GREEN = 0 \times 03,
    LED_GREEN = 0 \times 03<br>LED YELLOW = 0 \times 04LED_YELLOW
} LED_OPTION;
```
Used by *AS\_SetLED* to set the color of one of the three LED's on the ACR89.

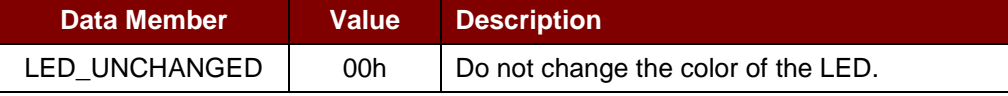

Page 32 of 56

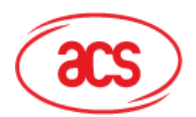

## **Advanced Card Systems Ltd.**

**Card & Reader Technologies** 

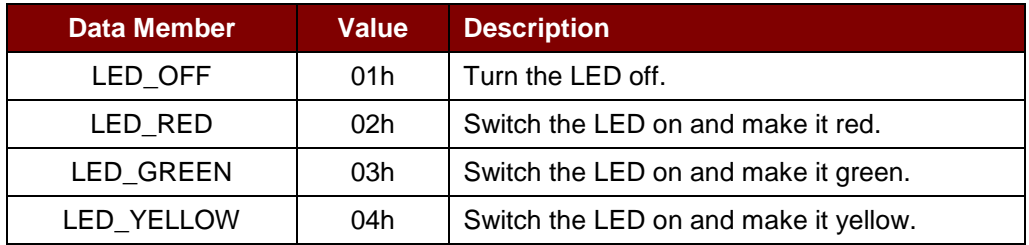

#### **4.1.1.3. EEPROM\_ACCESS**

```
typedef enum _EEPROM_ACCESS {
    READ_EEPROM = 0 \times 00,<br>WRITE EEPROM = 0 \times 01WRITE_EEPROM
```

```
} EEPROM_ACCESS;
```
Used by *AS\_AccessEEProm* to select reading or writing from/to the internal EEProm of the ACR89.

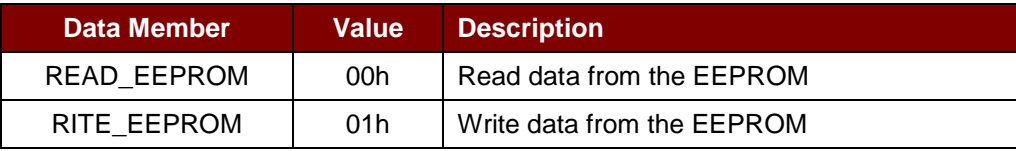

#### **4.1.1.4. SERIAL\_ACCESS**

```
typedef enum _SERIAL_ACCESS {
  READ SERIALFLASH = 0x00,
  WRITE SERIALFLASH = 0x01,
  ERASE_SERIALFLASH = 0x02
} SERIALFLASH_ACCESS;
```
Used by *AS\_AccessSerialFlash* to select reading, writing or erasing the internal Serial Flash of the ACR89.

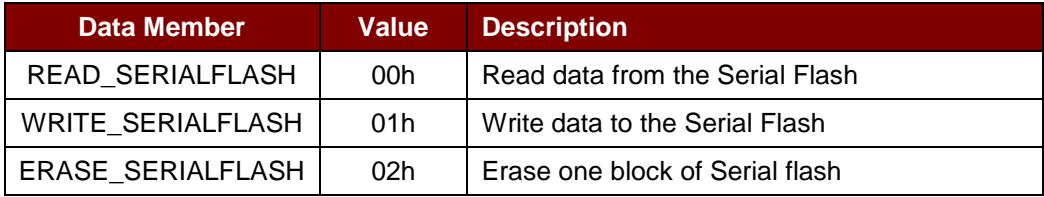

#### <span id="page-32-0"></span>**4.1.2. Reader Command Data Structures**

#### <span id="page-32-1"></span>**4.1.2.1. KEYPADCONFIG**

```
typedef struct _KEYPAD_CONFIG {<br>BYTE cbMaxKeyString;
    BYTE cbMaxKeyString;<br>BYTE KeyDisplayRow;
                KeyDisplayRow;
} KEYPADCONFIG, *PKEYPADCONFIG;
```
Page 33 of 56

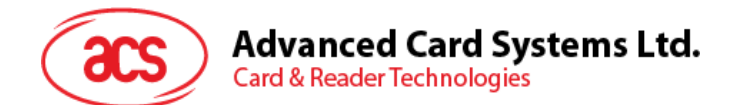

Used by *AS\_ConfigureKeyPad*.

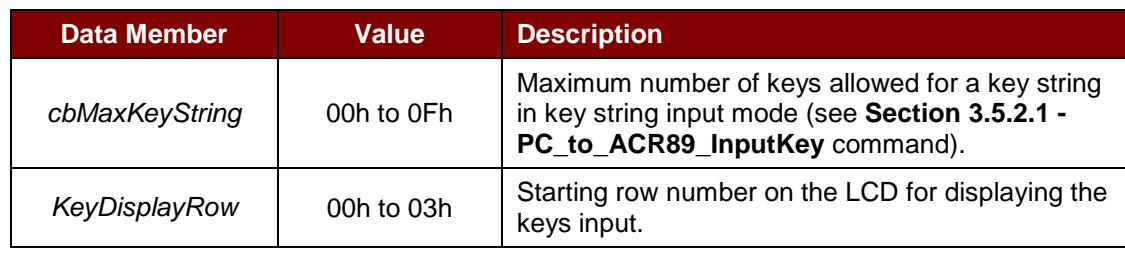

#### **4.1.2.2. KEYPADINPUT**

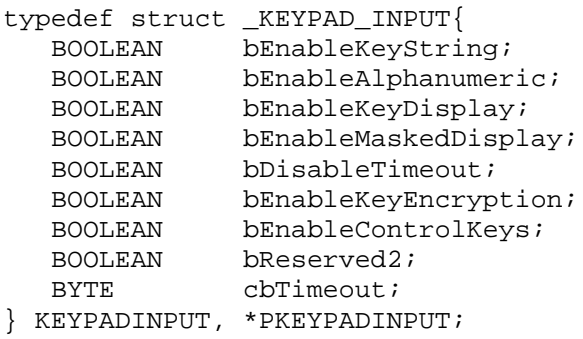

#### Used by *AS\_GetKeyInput*.

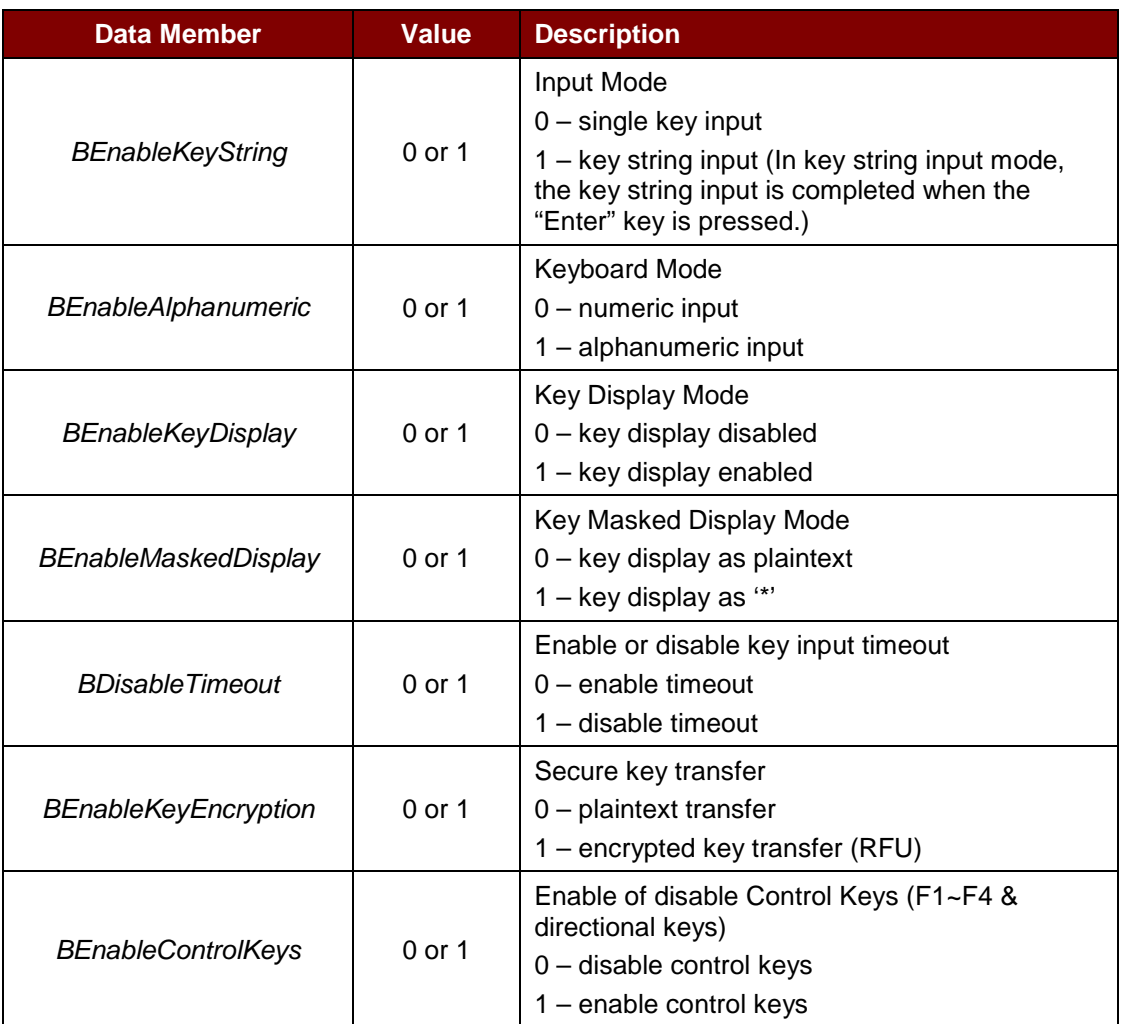

Page 34 of 56

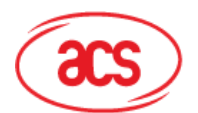

**Card & Reader Technologies** 

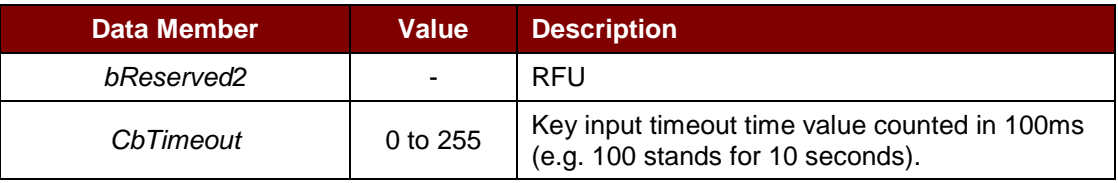

#### <span id="page-34-0"></span>**4.1.2.3. LCDCURSOR**

```
typedef struct _LCD_CURSOR {
   BYTE cbRowPosition; // 0 - 7<br>BYTE cbColPosition; // 0 - 8
             cbColPosition; // 0 - 83} LCDCURSOR, *PLCDCURSOR;
```
Used in *AS\_SetLcdCursor* to position the cursor position on the LCD screen.

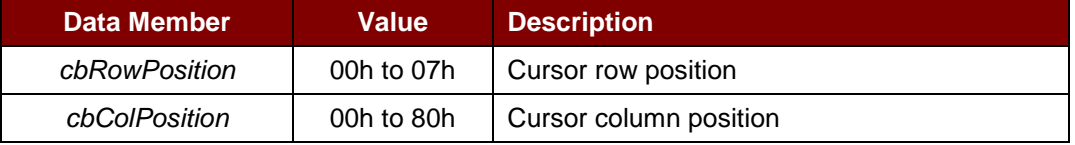

#### <span id="page-34-1"></span>**4.1.2.4. LCDBACKLIGHT**

```
typedef struct _LCD_BACKLIGHT {
```
BOOLEAN bEnableBackLight;

} LCDBACKLIGHT, \*PLCDBACKLIGHT;

Used by *AS\_SetLcdBacklight* to enable or disable the LCD backlight.

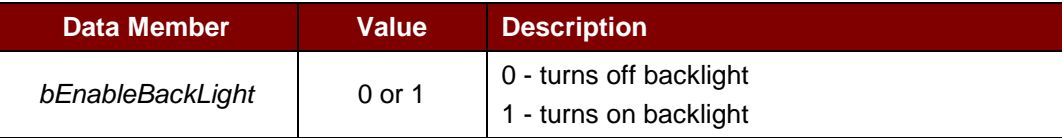

#### <span id="page-34-2"></span>**4.1.2.5. LCDGRAPHICS**

```
typedef struct _LCD_GRAPHICS {
   LPCTSTR szBitmapFile;
} LCDGRAPHICS, *PLCDGRAPHICS;
```
Used by AS\_SetLcdDisplayGraphics.

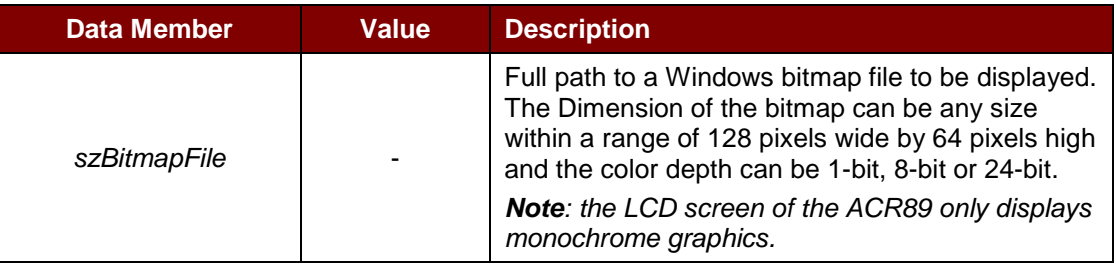

Page 35 of 56

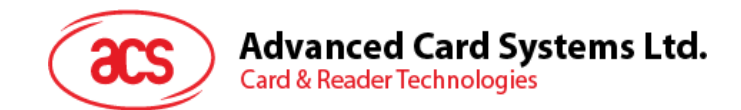

#### <span id="page-35-0"></span>**4.1.2.6. LCDMESSAGE**

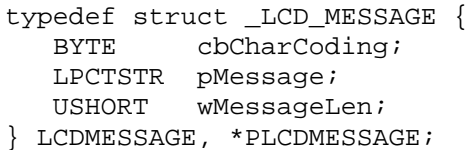

Used by *AS\_SetLcdDisplayMessage*.

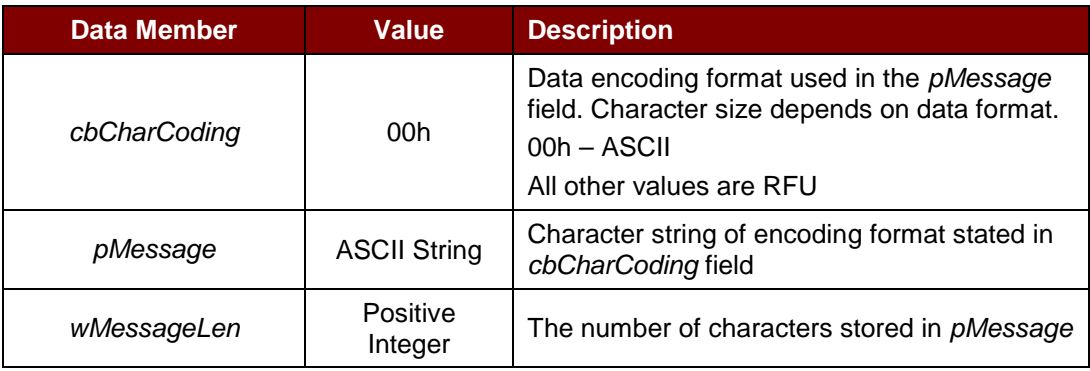

#### <span id="page-35-1"></span>**4.1.2.7. LCDCONTRAST**

```
typedef struct _LCD_CONTRAST {
  BYTE cbContrastLevel;
```

```
} LCDCONTRAST, *PLCDCONTRAST;
```
Used by *AS*\_*SetLcdSetContrast* to set the contrast of the LCD screen.

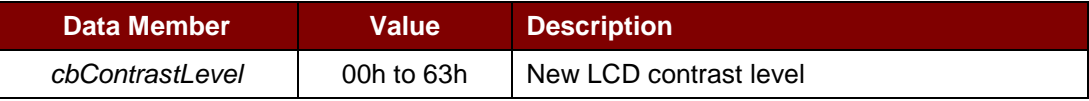

#### <span id="page-35-2"></span>**4.1.2.8. LCDCLEAR**

```
typedef struct _LCD_CLEAR {
   BYTE cbClearMode;<br>BYTE cbNumber;
            cbNumber;
} LCDCLEAR, *PLCDCLEAR;
```
Used by *AS\_ClearLcdDisplay* to clear (part of) the LCD screen.

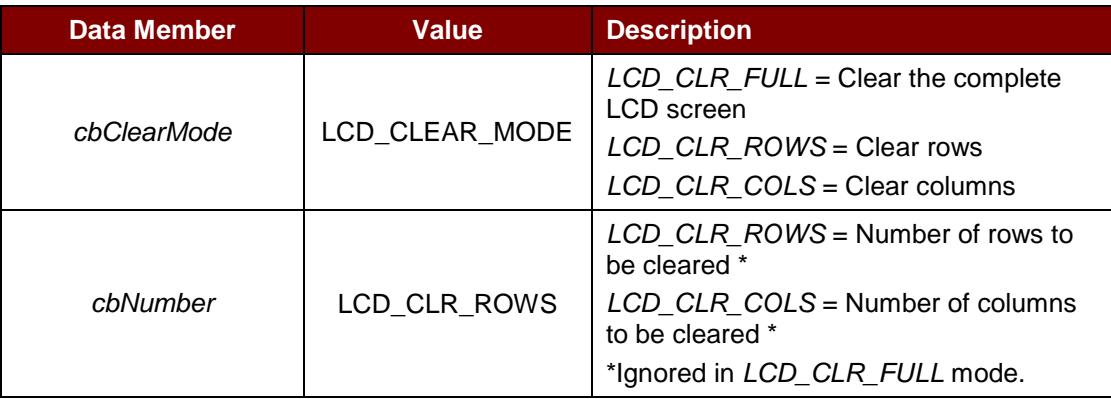

Page 36 of 56

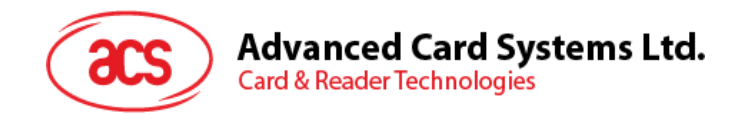

#### <span id="page-36-1"></span>**4.1.2.9. LED**

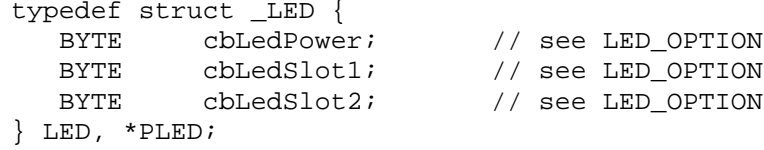

Used by *AS\_SetLED* to control the LED's of the ACR89.

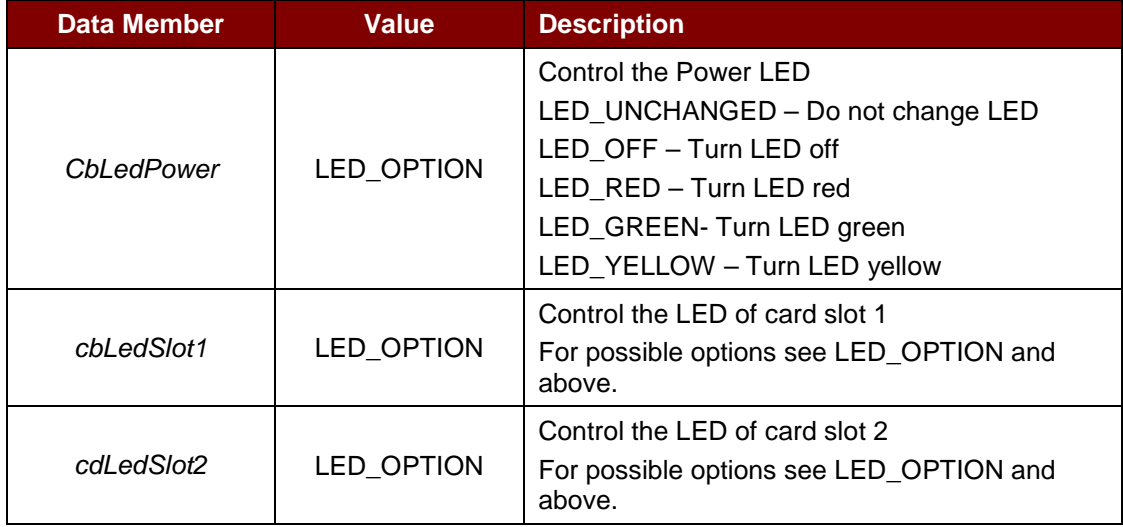

#### <span id="page-36-0"></span>**4.1.2.10. BUZZER**

```
typedef struct _BUZZER {
   BYTE cbBuzzerState;
   BYTE cbBuzzerOnDuration;
} BUZZER, *PBUZZER;
```
Used in *AS\_SetBuzzer*.

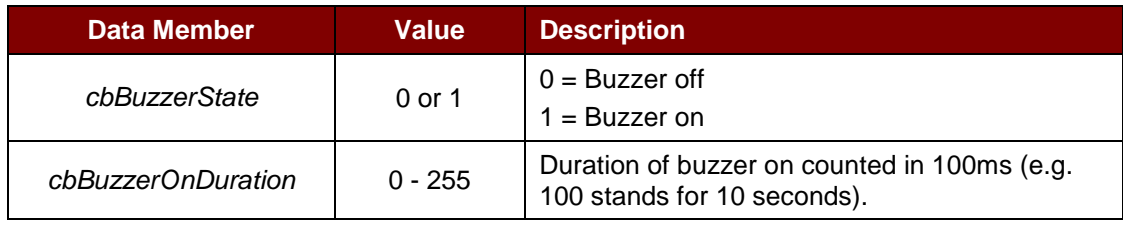

Page 37 of 56

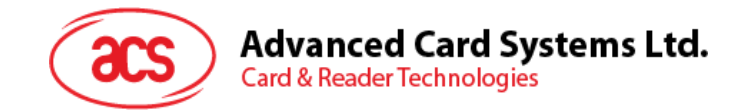

#### <span id="page-37-0"></span>**4.1.3. Reader Response Data**

#### **4.1.3.1. AS\_STATUS**

```
typedef struct _AS_STATUS {
  DLL_ERROR DllError;
  LONG W32Error;
} AS_STATUS;
```
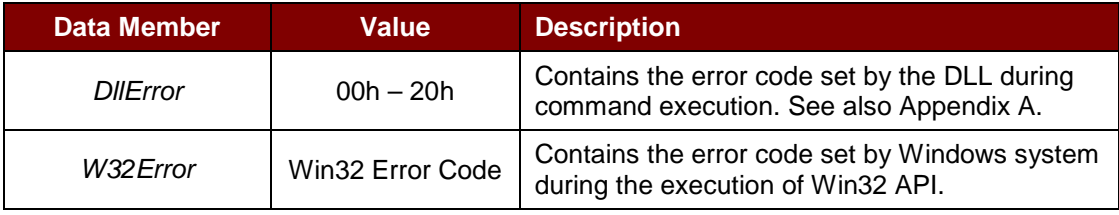

#### <span id="page-37-1"></span>**4.1.3.2. INFO**

```
typedef struct _INFO {
     CHAR szUID[8];
     CHAR szBootloaderVersion[64];
  CHAR szFirmwareSDKVersion[64];
} INFO, *PINFO;
```
Returned by *AS\_GetInfo*, contains details of the ACR89 reader and it capabilities.

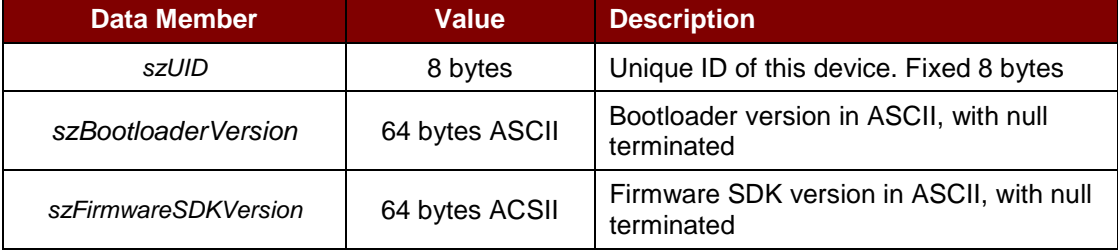

#### <span id="page-37-2"></span>**4.1.3.3. KEYPADSTATUS**

```
typedef struct _KEYPAD_STATUS {
   BYTE cbMaxKeyString;<br>BYTE cbKeyDisplayMod
             cbKeyDisplayMode;
} KEYPADSTATUS, *PKEYPADSTATUS;
```
Returned by *AS\_GetKeyPadConfig* and *AS\_ConfigureKeyPad*.

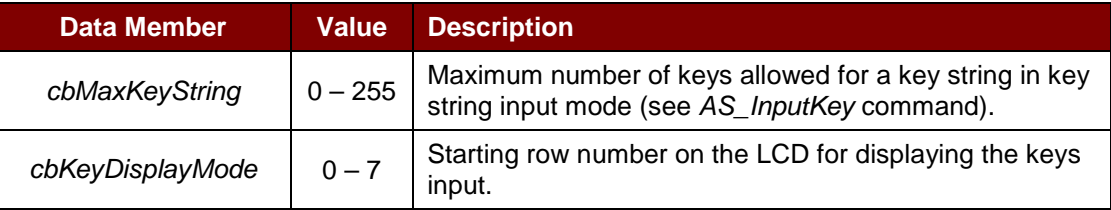

Page 38 of 56

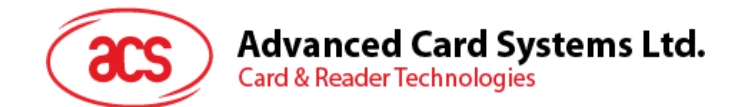

#### <span id="page-38-1"></span>**4.1.3.4. DISPLAYSTATUS**

typedef struct \_DISPLAY\_STATUS {<br>BYTE cbRowPosition; BYTE cbRowPosition;<br>BYTE cbColumnPositi cbColumnPosition; } DISPLAYSTATUS, \*PDISPLAYSTATUS;

Returned by *AS\_SetLcdCursor*, *AS\_SetLcdBacklight*, *AS\_SetLcdDisplayGraphics AS\_SetLcdDisplayMessage*, *AS\_SetLcdSetContrast* and *AS\_ClearLcdDisplay*.

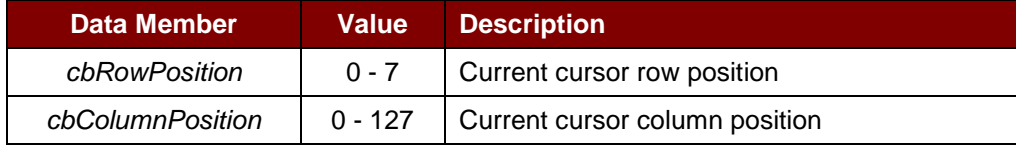

#### <span id="page-38-2"></span>**4.1.3.5. DATABLOCK**

```
typedef struct _DATA_BLOCK {
   USHORT wDataLen;<br>PBYTE pDataBloc
             pDataBlock;
} DATABLOCK, *PDATABLOCK;
```
Returned by *nangi*, contains the data returned by those functions.

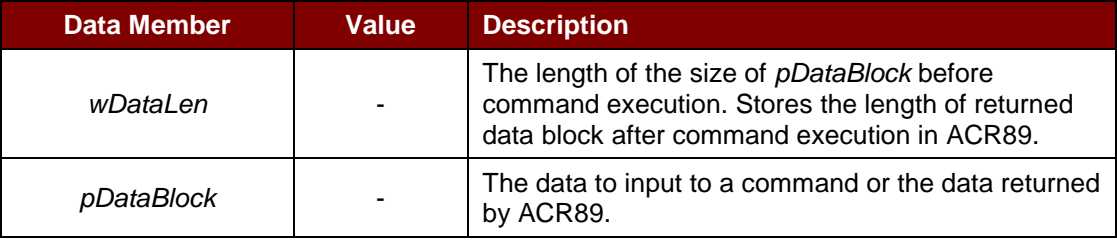

#### <span id="page-38-0"></span>**4.1.4. Reader Shared Command/Response Data Structures**

#### <span id="page-38-3"></span>**4.1.4.1. TIMESTAMP**

```
typedef struct _TIMESTAMP {
  CHAR szRTCValue[6];
} TIMESTAMP, *PTIMESTAMP;
```
Used in *AS\_ReadRTC* and *AS\_SetRTC* to retrieve or set the value of the run time clock of the ACR89.

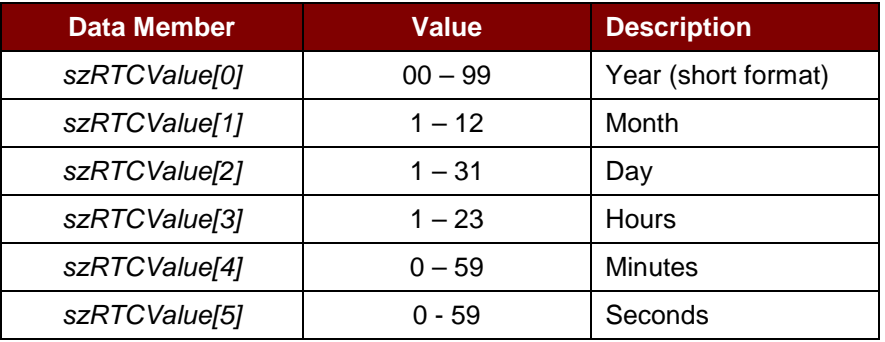

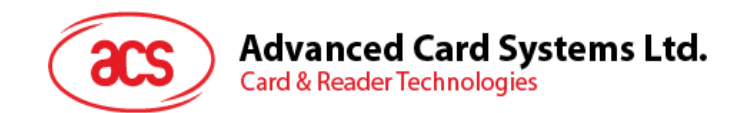

#### <span id="page-39-0"></span>**4.1.4.2. ACCESSEEPROM**

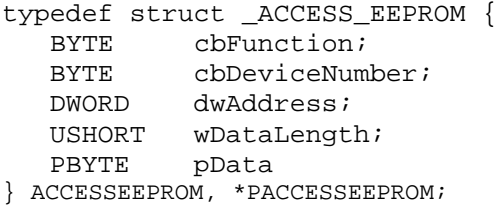

Used in *AS\_AccessEEPROM* to read or write the data to the EEPROM memory of the ACR89.

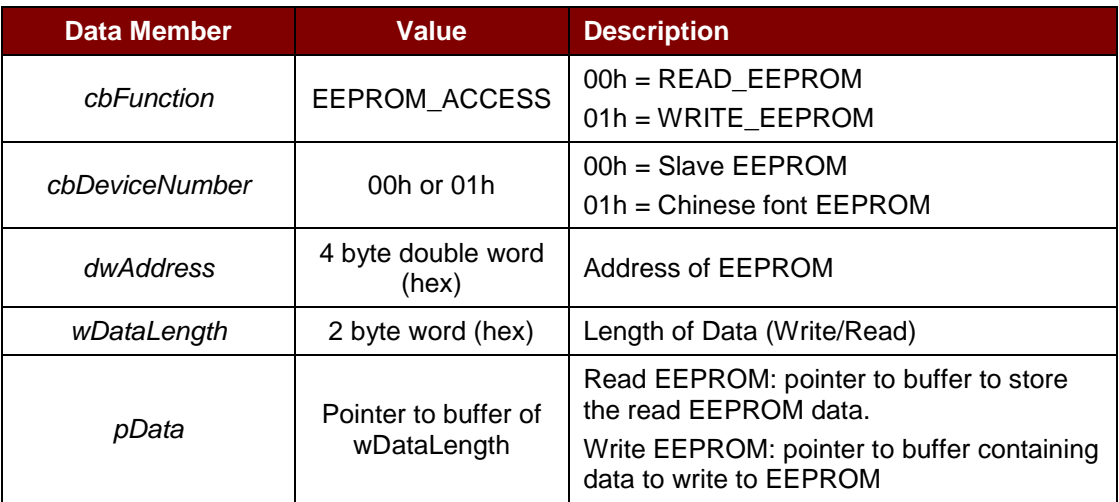

#### **4.1.4.3. ACCESSSERIALFLASH**

```
typedef struct _ACCESS_SERIALFLASH {
   BYTE cbFunction;<br>DWORD dwAddress;
            dwAddress;
  USHORT wDataLength;
   PBYTE pData
} ACCESSSERIALFLASH, *PACCESSSERIALFLASH;
```
Used in *AS\_AccessSerialFlash* to read, write or erase the data to the Serial Flash memory of the ACR89.

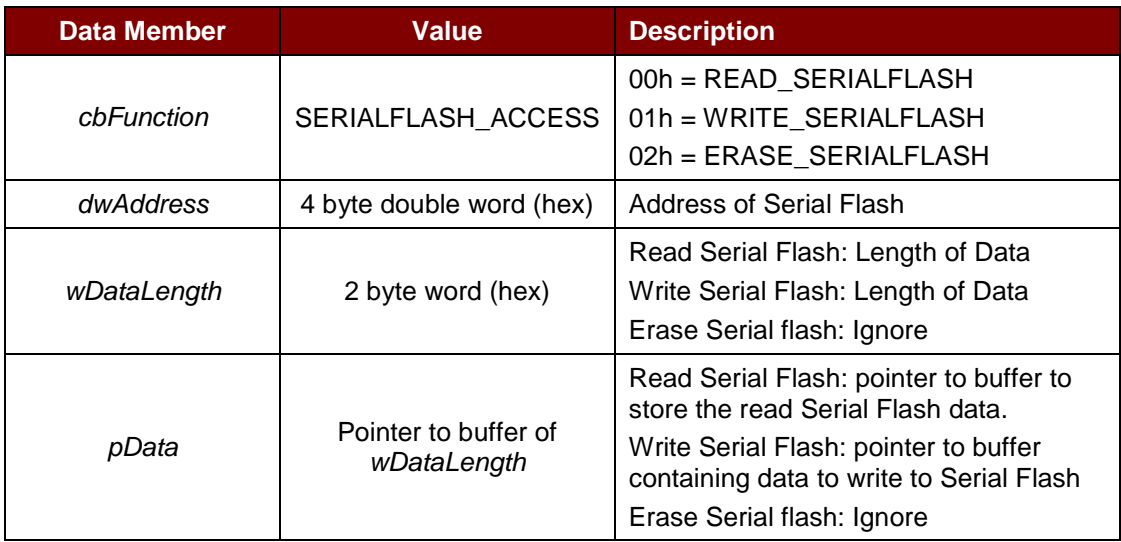

Page 40 of 56

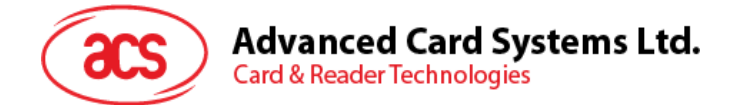

#### *Notes:*

- *1. The area to write into must be erased first.*
- *2. The erase operation is in unit of block where the size of each block is 64 KB.*
- 3. *For erase operation, only the higher significant two bytes is used. The low significant two bytes of the address is ignored. i.e. 64 KB address aligned.*

Page 41 of 56

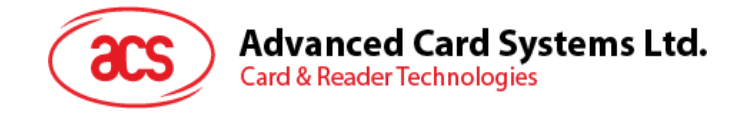

## <span id="page-41-0"></span>**4.2. ACR89 DLL API Functions**

#### <span id="page-41-1"></span>**4.2.1. General Description**

All functions return a status code *AS\_STATUS*, which is a structure consisting of a DLL defined error and a WIN32 error. See also section 2.3.1 for more information about the AS\_STATUs structure. Code *AS\_STATUS.DllError* == *CMD\_SUCCESS* means success. *AS\_STATUS.W32Error* is defined and used to provide additional error information to developers only when *AS\_STATUS.DllError != CMD\_SUCCESS*. The API functions are classified into seven categories according to the type of accessories they will control as follows:

- Port Functions
- Device Functions
- LCD Functions
- Keypad Functions
- Real-Time Clock Functions
- Script Functions
- Other Functions

#### <span id="page-41-2"></span>**4.2.2. Port Functions**

#### **4.2.2.1. AS\_Open**

This function opens a logical connection to ACR89. This function must be called before calling any other API function.

```
AS_STATUS AS_DECL AS_Open (
        IN INT nReaderType,
        IN INT nPort,
        OUT INT *nDevId);
```
Parameters:

**nReaderType** [in] Must be ACR89 (00h, as defined in acr89.h).

- **nPort** [in] The instance of the reader connected to USB port. E.g. AS\_USB1 refers to the first connected ACR89 detected by the PC. See also **Section [4.1.1.1](#page-31-3)** "Port Numbers" for possible options.
- **nDevId** [out] Handle to be returned upon successful creation of the connection. This handle will be used in all the subsequent calls to other API functions.

Return Values

AS STATUS This functions returns different values depending on whether it succeeds or fails. *AS\_STATUS.DllError* contains the status as returned by the DLL. *AS\_STATUS.W32Error* contains the Win32 error code associated with the DLL error, if any. See also **[Appendix A](#page-55-0)** or the possible return codes.

#### **Example:**

```
INT nDid;<br>AS_STATUS status;
AS_STATUS
//open a connection to the ACR89
status = AS_Open(ACR89,AS_USB1,&nDid);
if(status.DllError == CMD_SUCCESS) {
   // connection success, do something with the ACR89
```
Page 42 of 56

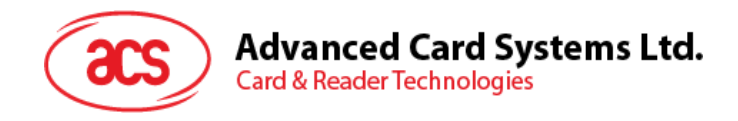

```
}
Else {
  // error occurred
  return status;
}
```
#### **4.2.2.2. AS\_Close**

This function closes a logical connection to ACR89.

```
AS_STATUS AS_DECL AS_Close (
         IN INT nDevId);
```
Parameters

**nDevId** [in] Handle returned by a previous call to *AS\_Open*.

#### Return Values

**AS\_STATUS** This functions returns different values depending on whether it succeeds or fails. AS\_STATUS.DllError contains the status as returned by the DLL. AS\_STATUS.W32Error contains the Win32 error code associated with the DLL error, if any. See also **[Appendix A](#page-55-0)** or the possible return codes.

#### **Example:**

```
INT nDid;
AS_STATUS status;
//open a connection to the ACR89
status = AS_Open(ACR89, AS_USB1, &nDid);
if(status.DllError == CMD_SUCCESS) {
   //connection success, do something
   .
.
.
//done, close connection
status = AS Close(nDid);
}
else {
  //error occurred
  return status;
}
```
#### <span id="page-42-0"></span>**4.2.3. Device Functions**

**Device Functions** allow the initialization and retrieval of various parameters to and from the ACR89.

#### **4.2.3.1. AS\_GetInfo**

This function retrieves general information of the ACR89.

```
AS_STATUS AS_DECL AS_GetInfo (
        IN INT nDevId,
        OUT PINFO pInfo);
```
Page 43 of 56

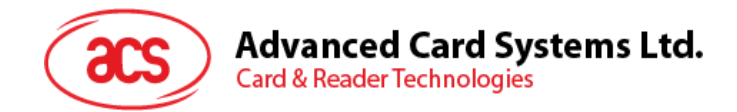

#### Parameters:

- **nDevId** [in] Handle returned by a previous call to AS\_Open.
- **pInfo** [out] Pointer to an INFO structure that saves the general information of the ACR89 device. See also **Section [4.1.3.2](#page-37-1)** for more information about the INFO structure.

Return Values:

```
AS_STATUS This functions returns different values depending on whether it succeeds 
                          or fails. AS_STATUS.DllError contains the status as returned by the DLL. 
                          AS_STATUS.W32Error contains the Win32 error code associated with
                          the DLL error, if any. See also Appendix A or the possible return codes.
```
#### **Example:**

```
INT nDid;<br>INFO Info;
         Info;
AS STATUS status;
//open a connection to the ACR89
status = AS_Open(ACR89,AS_USB1,&nDid);
if(status.DllError == CMD_SUCCESS) {
   //connection success, get the reader information.
status = AS_GetInfo(nDid,&Info);
   if (status.DLLError == CMD_SUCCESS) {
      //do something with the retrieved information
}
   //close the connection
   status = AS_Close(nDid);
}
else {
  return status;
}
```
#### **4.2.3.2. AS\_AccessEEProm**

This function allows user to write or read data to/from the EEPROM. Maximum allowed data length is 256 bytes.

```
AS_STATUS AS_DECL AS_AccessEEPRom (
         IN INT nDevId,
         IN PACCESSEEPROM pEEPRom);
```
Parameters:

**nDevId** [in] Handle returned by a previous call to AS\_Open.

**pEEPRom** [in] Pointer to an ACCESSEEPROM structure that contains the data to be written to ACR89. or the data read from the ACR89. See also **Section [4.1.4.2](#page-39-0)** for more information about the ACCESSEEPROM structure.

Return Values:

**AS\_STATUS** This functions returns different values depending on whether it succeeds or fails. AS\_STATUS.DllError contains the status as returned by the DLL. AS\_STATUS.W32Error contains the Win32 error code associated with the

Page 44 of 56

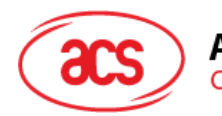

DLL error, if any. See also Appendix A for the possible return codes.

#### **Example:**

```
INT nDid;
ACCESSEEPROM eeprom;<br>BYTE aData[256]
      BYTE aData[256];
AS_STATUS
//read the EEPROM data from address 0x0000
//assumed is a connection has already been established
eeprom.cbAccessMode = READ_EEPROM;
eeprom.wAddress = 0x0000;
eeprom.wDataLength = 0x0100;<br>eeprom.pData = aData;
eeprom.pData
status = AS_AccessEEPRom(nDid, &eeprom);
if (status.DLLError == CMD_SUCCESS) {
   //do something with the data read
}
else {
   //error occurred
}
return status;
```
#### <span id="page-44-0"></span>**4.2.3.3. AS\_AccessSerialFlash**

This function allows user to write or read data to/from the serial flash. Maximum allowed data length is 256 bytes.

```
AS_STATUS AS_DECL AS_AccessSerialFlash (
         IN INT nDevId,
         IN PACCESSSERIALFLASH pSerialFlash);
```
Parameters:

**nDevId** [in] Handle returned by a previous call to AS\_Open.

**pSerialFlash** [in] Pointer to an ACCESSSERIALFLASH structure that contains the data to be written to ACR89 or the data read from the ACR89. See also **Section [4.2.3.3](#page-44-0)** for more information about the ACCESSSERIALFLASH structure.

Return Values:

```
AS STATUS This functions returns different values depending on whether it succeeds
                         or fails. AS_STATUS.DllError contains the status as returned by the DLL. 
                         AS STATUS.W32Error contains the Win32 error code associated with
                         the DLL error, if any. See also Appendix A for the possible return codes.
```
#### **Example:**

```
INT nDid;
ACCESSSERIALFLASH serialflash;<br>BYTE aData[256];
              aData[256];<br>status;
AS_STATUS
```

```
//read the EEPROM data from address 0x0000
//assumed is a connection has already been established
serialflash.cbAccessMode = READ SERIALFLASH;
serialflash.wAddress = 0x0000;
```
Page 45 of 56

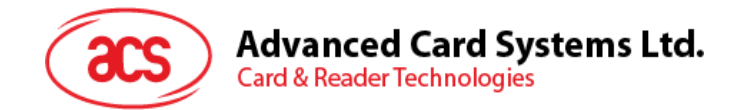

```
serialflash.wDataLength = 0x0100;
serialflash.pData = aData;
status = AS_AccessEEPRom(nDid, &serialflash);
if (status.DLLError == CMD_SUCCESS) {
   //do something with the data read
}
else {
   //error occurred
}
return status;
```
#### <span id="page-45-0"></span>**4.2.4. LCD Functions**

**LCD Functions** control the contrast, backlight status and the cursor position of the LCD panel. They are also used to display graphics and text on the LCD panel.

#### **4.2.4.1. AS\_SetLcdCursor**

This function sets the LCD position cursor to a new position.

AS\_STATUS AS\_DECL **AS\_SetLcdCursor** ( IN INT nDevId, IN PLCDCURSOR pLcdCursor, OUT PDISPLAYSTATUS pDisplayStatus);

Parameters:

**nDevId** [in] Handle returned by a previous call to AS Open.

- **pLcdCursor** [in] Pointer to a LCDCURSOR structure that includes the cursor position to be set. See also **Section [4.1.2.3](#page-34-0)** for more information about the LCDCURSOR structure.
- **pDisplayStatus** [out] Pointer to a DISPLAYSTATUS structure that saves the newly set position parameters. See also **Section [4.1.3.4](#page-38-1)** for more information about the DISPLAYSTATUS structure.

Return Values:

```
AS_STATUS This functions returns different values depending on whether it succeeds 
                          or fails. AS_STATUS.DllError contains the status as returned by the DLL. 
                          AS_STATUS.W32Error contains the Win32 error code associated with 
                          the DLL error, if any. See also Appendix A for the possible return codes.
```
#### **Example:**

```
LCDCURSOR lcdCursor;
DISPLAYSTATUS displayStatus;
AS_STATUS status;
```

```
//position the cursor at the upper left corner of the LCD
//assumed is a connection has already been established
lcdCursor.cbColPosition = 0;
lcdCursor.cbRowPosition = 0;
```
status = AS\_SetLcdCursor(nDid, &lcdCursor, &displayStatus);

Page 46 of 56

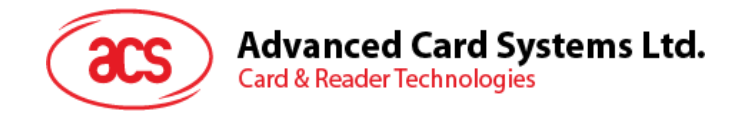

#### **4.2.4.2. AS\_SetLcdBacklight**

This function turns the backlight of the LCD on or off.

```
AS_STATUS AS_DECL AS_SetLcdBacklight (
        IN INT nDevId,
        IN PLCDBACKLIGHT pLcdBacklight,
        OUT PDISPLAYSTATUS pDisplayStatus);
```
Parameters:

**nDevId** [in] Handle returned by a previous call to AS\_Open.

**pLcdBacklight** [in] Pointer to a LCDBACKLIGHT structure that includes the cursor position parameters to be set. See also **Section [4.1.2.4](#page-34-1)** for more information about the LCDBACKLIGHT structure.

**pDisplayStatus** [out] Pointer to a DISPLAYSTATUS structure containing the cursor position after the action. See also **Section [4.1.3.4](#page-38-1)** for more information about the DISPLAYSTATUS structure.

Return Values:

**AS\_STATUS** This functions returns different values depending on whether it succeeds or fails. AS STATUS.DIIError contains the status as returned by the DLL. AS\_STATUS.W32Error contains the Win32 error code associated with the DLL error, if any. See also Appendix A for the possible return codes.

#### **Example:**

LCDBACKLIGHT lcdLight; DISPLAYSTATUS lcdStatus;<br>AS STATUS status; AS STATUS

//turn on the LCD backlight //assumed is that a connection has already been established. lcdLight.bEnableBackLight = TRUE; status = AS\_SetLcdBacklight(nDid, &lcdLight, &lcdStatus);

#### **4.2.4.3. AS\_SetLcdDisplayGraphic**

This function transfers bitmap graphics to ACR89 and displays the graphics on the LCD from the current cursor position. The bitmap format is shown in the diagram (Figure 5). The cursor will be moved to the position next to the lower-right corner of the graphic after executing this command. The maximum dimensions for the bitmap are 128 pixels wide by 64 pixels high.

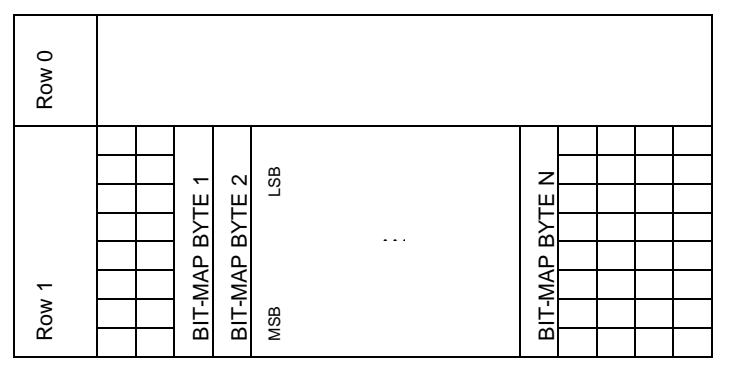

<span id="page-46-0"></span>**Figure 5**: Bitmap Format for ACR89 Reader

Page 47 of 56

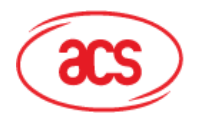

**Advanced Card Systems Ltd.** 

**Card & Reader Technologies** 

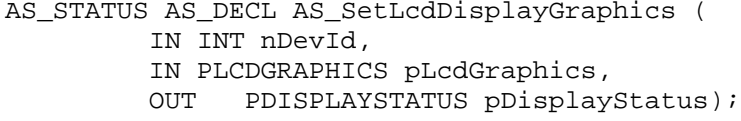

Parameters:

**nDevId** [in] Handle returned by a previous call to AS Open.

- **pLcdGraphics** [in] Pointer to a LCDGRAPHICS structure that specifies the path to the bitmap file. See also **Section [4.1.2.5](#page-34-2)** for more information about the LCDGRAPHICS structure.
- **pDisplayStatus** [out] Pointer to a DISPLAYSTATUS structure containing the cursor position after displaying the graphics. See also **Section [4.1.3.4](#page-38-1)** for more information about the DISPLAYSTATUS structure.

Return Values:

**AS\_STATUS** This functions returns different values depending on whether it succeeds or fails. AS\_STATUS.DllError contains the status as returned by the DLL. AS\_STATUS.W32Error contains the Win32 error code associated with the DLL error, if any. See also **Appendix A** for the possible return codes.

#### **Example:**

```
LCDGRAPHICS lcdGrafx;
DISPLAYSTATUS lcdStatus;<br>AS STATUS status;
AS STATUS
//display a bitmap file called "MyLogo.bmp".
//assumed is that a connection has already been established.
lcdGrafx.szBitmapFile = "MyLogo.bmp";
status = AS_SetLcdDisplayGraphics(nDid, &lcdGrafx, &lcdStatus);
```
#### **4.2.4.4. AS\_SetLcdDisplayMessage**

This function displays a string of characters using the ACR89 built-in font library. The string will be displayed horizontally from the current cursor position. ACR89 will automatically calculate the absolute coordinates from the character position and character size and the cursor will be moved accordingly. When the text reaches the end of a display line, the text will be wrapped.

AS\_STATUS AS\_DECL AS\_SetLcdDisplayMessage ( IN INT nDevId, IN PLCDMESSAGE pLcdMessage, OUT PDISPLAYSTATUS pDisplayStatus);

Parameters:

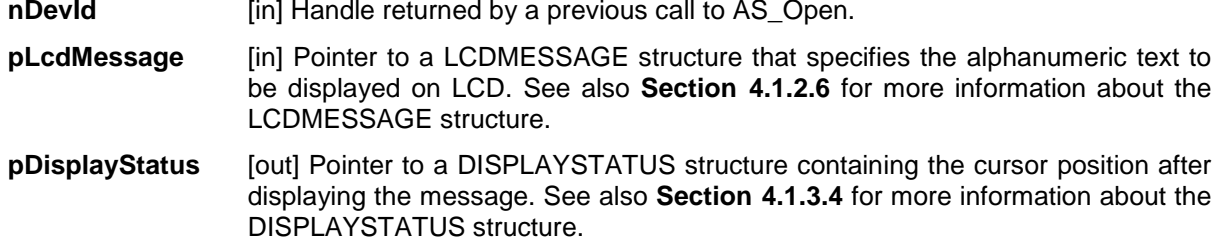

Page 48 of 56

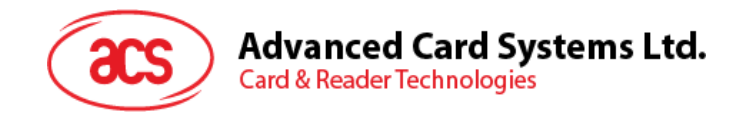

Return Values:

```
AS_STATUS This functions returns different values depending on whether it succeeds or fails. 
                  AS_STATUS.DllError contains the status as returned by the DLL. 
                  AS_STATUS.W32Error contains the Win32 error code associated with the DLL 
                  error, if any. See also Appendix A for the possible return codes.
```
#### **Example:**

```
const char szText[]="Welcome to the ACR89";<br>LCDMESSAGE lcdMsq;
LCDMESSAGE
DISPLAYSTATUS lcdStatus;<br>AS STATUS status;
AS_STATUS
//display the above text
//assumed is that a connection has already been established
lcdMsg.cbCharCoding = 0x00;<br>lcdMsg.pMessage = szText;
lcdMsg.pMessage
lcdMsg.wMessageLen = strlen(szText);
status = AS_SetLcdDisplayMessage(nDid, &lcdMsg, &lcdStatus);
```
#### **4.2.4.5. AS\_SetLcdSetContrast**

This function sets the contrast level of the LCD.

```
AS_STATUS AS_DECL AS_SetLcdSetContrast (
           IN INT nDevId,
           IN PLCDCONTRAST pLcdContrast,<br>OUT PDISPLAYSTATUS pDisplay
                 PDISPLAYSTATUS pDisplayStatus);
```
Parameters:

**nDevId** [in] Handle returned by a previous call to AS\_Open.

- **pLcdContrast** [in] Pointer to a LCDCONTRAST structure that specifies the path to the bitmap file. See also **Section [4.1.2.7](#page-35-1)** for more information about the LCDCONTRAST structure.
- **pDisplayStatus** [out] Pointer to a DISPLAYSTATUS structure containing the cursor position after displaying the graphics. See also **Section [4.1.3.4](#page-38-1)** for more information about the DISPLAYSTATUS structure.

Return Values:

**AS\_STATUS** This functions returns different values depending on whether it succeeds or fails. AS\_STATUS.DllError contains the status as returned by the DLL. AS\_STATUS.W32Error contains the Win32 error code associated with the DLL error, if any. See also **Appendix A** for the possible return codes.

#### **Example:**

```
LCDCONTRAST lcdContrast;
DISPLAYSTATUS lcdStatus;<br>AS STATUS status;
AS_STATUS
```
//Set the contrast of the LCD to 100% //assumed is that a connection has already been established lcdContrast. cbContrastLevel = 0x3f; status = AS\_SetLcdSetContrast (nDid, &lcdContrast, &lcdStatus);

Page 49 of 56

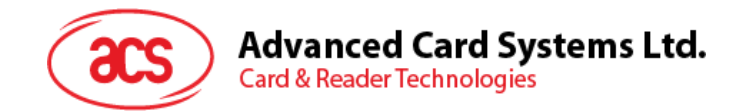

#### **4.2.4.6. AS\_ClearLcdDisplay**

This function clears one or more rows or columns on the LCD display. The cursor will be moved to the position at the starting point of the cleared block after executing this command.

```
AS_STATUS AS_DECL AS_ClearLcdDisplay (
           IN INT nDevId,
           IN PLCDCLEAR pLcdClear,<br>OUT PDISPLAYSTATUS OD
                PDISPLAYSTATUS pDisplayStatus);
```
Parameters:

**nDevId** [in] Handle returned by a previous call to AS\_Open.

- **pLcdClear** [in] Pointer to a LCDCLEAR structure that specifies the LCD clear mode. See also **Section [4.1.2.8](#page-35-2)** for more information about the LCDCLEAR structure.
- **pDisplayStatus** [out] Pointer to a DISPLAYSTATUS structure containing the cursor position after displaying the graphics. See also **Section [4.1.3.4](#page-38-1)** for more information about the DISPLAYSTATUS structure.

Return Values:

**AS\_STATUS** This functions returns different values depending on whether it succeeds or fails. AS STATUS.DllError contains the status as returned by the DLL. AS\_STATUS.W32Error contains the Win32 error code associated with the DLL error, if any. See also **Appendix A** for the possible return codes.

#### **Example:**

```
LCDCLEAR lcdClear;
DISPLAYSTATUS lcdStatus;<br>AS STATUS status;
AS STATUS
//clear the full LCD screen
//assumed is that a connection has already been established
lcdClear.cbClearMode = LCD_CLR_FULL;
lcdClear.cbNumber = 0x00; //ignored
```
status = AS\_ClearLcdDisplay(nDid, &lcdClear, &lcdStatus);

#### <span id="page-49-0"></span>**4.2.5. Keypad Functions**

Keypad Functions allow configuration of the keypad of ACR89 and handling of key input.

#### **4.2.5.1. AS\_GetKeyPadConfig (Definition of API is at preliminary stage)**

This function reads the current configuration of the keypad of the ACR89.

```
AS_STATUS AS_DECL AS_GetKeyPadConfig (
        IN INT nDevId,
        OUT PKEYPADSTATUS pKeypadStatus);
```
**Parameters:**

**nDevId** [in] Handle returned by a previous call to AS\_Open.

**pKeypadStatus** [out] Pointer to a KEYPADSTATUS structure that holds the current keypad configuration. See also **Section [4.1.3.3](#page-37-2)** for more information about the KEYPADSTATUS structure.

Page 50 of 56

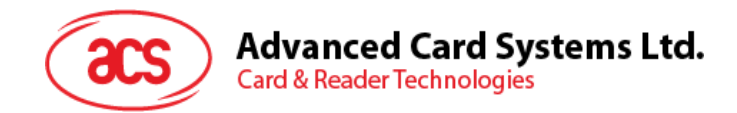

**Return Values:**

**AS\_STATUS** This functions returns different values depending on whether it succeeds or fails. AS\_STATUS.DllError contains the status as returned by the DLL. AS\_STATUS.W32Error contains the Win32 error code associated with the DLL error, if any. See also **Appendix A** for the possible return codes.

#### **4.2.5.2. AS\_ConfigureKeyPad (Definition of API is at preliminary stage)**

This function configures the keypad of the ACR89.

```
AS_STATUS AS_DECL AS_ConfigureKeyPad (
         IN INT nDevId,
        IN PKEYPADCONFIG pKeypadConfig,
        OUT PKEYPADSTATUS pKeypadStatus);
```
Parameters:

**nDevId** [in] Handle returned by a previous call to AS Open.

- **pKeypadConfig** [in] Pointer to KEYPADCONFIG structure that specifies keypad configuration to set in ACR89 keypad. See also **Section [4.1.2.1](#page-32-1)** for more information about the KEYPADCONFIG structure.
- **pKeypadStatus** [out] Pointer to KEYPADSTATUS structure that saves the current keypad configuration. See also **Section [4.1.3.3](#page-37-2)** for more information about the KEYPADSTATUS structure.

Return Values:

**AS\_STATUS** This functions returns different values depending on whether it succeeds or fails. AS\_STATUS.DllError contains the status as returned by the DLL. AS\_STATUS.W32Error contains the Win32 error code associated with the DLL error, if any. See also **Appendix A** for the possible return codes.

#### **4.2.5.3. AS\_GetKeyInput**

This function enables key input on the ACR89. This can be single key input or string input depending on the options set in the *KEYPADINPUT* structure. The pressed keys will be returned in the following format:

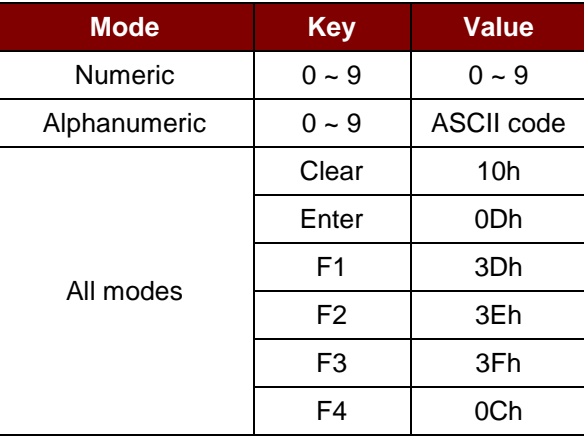

<span id="page-50-0"></span>**Table 3**: Keypad Input Format

Page 51 of 56

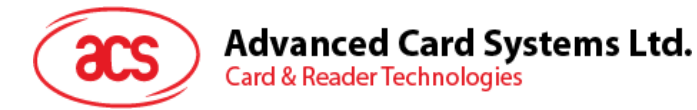

#### *Notes:*

*When a function key is pressed while in string input mode, the input is cancelled and the function code is returned instead.* 

*In string input mode, Enter will return the keys pressed and Clear will clear the last entered key.*

*In string input more, when the inputted string has been cleared completely, AS\_KeyInput will return with an empty string.*

*The direction keys will never be returned, but are only used for navigation of the cursor on the ACR89 LCD screen.*

AS\_STATUS AS\_DECL **AS\_GetKeyInput** ( IN INT nDevId, IN PKEYPADINPUT pKeypadInput, OUT PDATABLOCK pDataBlock);

Parameters:

**nDevId** [in] Handle returned by a previous call to AS\_Open.

- **pKeypadInput** [in] Pointer to a KEYPADINPUT structure that specifies the options to use when ACR89 captures key input. See also section 2.2.3 for more information about the KEYPADINPUT structure.
- **pDataBlock** [out] Pointer to a DATABLOCK structure that contains the pressed keys (if any). See also **Section [4.1.3.5](#page-38-2)** for more information about the DATABLOCK structure.

Return Values:

**AS\_STATUS** This functions returns different values depending on whether it succeeds or fails. AS STATUS. DIIError contains the status as returned by the DLL. AS\_STATUS.W32Error contains the Win32 error code associated with the DLL error, if any. See also **Appendix A** for the possible return codes.

#### **Example:**

```
BYTE aKeys[16];
KEYPADINPUT kpInput;
DATABLOCK dataBlk;
AS STATUS status;
```

```
//let the user input a string
//assumed is that a connection has already been established
dataBlk.pDataBlock = aKeys;
kpInput.bEnableKeyString = TRUE; //input a string
kpInput.bEnableAlphanumeric = TRUE; //string is alphanumeric
kpInput.bEnableKeyDisplay = TRUE; //display the keys on the LCD
kpInput.bEnableMaskedDisplay = FALSE; //no masking of the keys
kpInput.bEnableControlKeys = FALSE; //control keys disabled<br>kpInput.bDisableTimeout = 1; //no timeout
kpInput.bDisableTimeout = 1;
kpInput.bEnableKeyEncryption = 0; //no encryption of returned keys
status = AS_GetKeyInput(nDid,&kpInput,&data);
```
#### <span id="page-51-0"></span>**4.2.6. Real-time Clock Functions**

The Real-time Clock Functions allow reading and setting of the built-in Run Time Clock of the ACR89.

Page 52 of 56

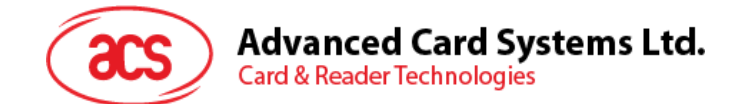

#### **4.2.6.1. AS\_ReadRTC**

This function reads the current real time clock value from the built-in real-time clock. The real-time clock increments the value every half second.

```
AS_STATUS AS_DECL AS_ReadRTC (
        IN INT nDevId,
        OUT PTIMESTAMP pTimeStamp);
```
Parameters:

**nDevId** [in] Handle returned by a previous call to AS\_Open.

**pTimeStamp** [out] Pointer to TIMESTAMP structure that contains current time returned by the built-in real time clock of the ACR89. See also **Section [4.1.4.1](#page-38-3)** for more information about the TIMESTAMP structure.

#### Return Values:

AS STATUS This functions returns different values depending on whether it succeeds or fails. AS STATUS.DIIError contains the status as returned by the DLL. AS\_STATUS.W32Error contains the Win32 error code associated with the DLL error, if any. See also **Appendix A** for the possible return codes.

#### **Example:**

```
AS_STATUS status;<br>TIMESTAMP tsRTC;
TIMESTAMP<br>Char
        szTime[81];
//read the RTC of the ACR89
//assumed is that a connection has already been established
status = AS_ReadRTC(nDevId, &tsRTC);
if(status.DllError == CMD_SUCCESS)
   // display the returned date & time from the ACR89
sprintf(szTime, "RTC: %d/%d/%d %d:%d:%d (yy/mm/dd hh:mm:ss)", 
   tsRTC. szRTCValue[0], tsRTC. szRTCValue[1], 
   tsRTC. szRTCValue[2], tsRTC. szRTCValue[3], 
   tsRTC. szRTCValue[4], tsRTC. szRTCValue[5]);
   ::MessageBox(0L, szTime, "", MB_OK);
}
return status;
```
return status;

#### **4.2.6.2. AS\_SetRTC**

This function sets the real time clock value of the built-in real time clock to the value specified in the TIMESTAMP structure.

```
AS_STATUS AS_DECL AS_SetRTC (
           IN INT nDevId,
           IN PTIMESTAMP pNewTime,<br>OUT PTIMESTAMP pTimeS
                   PTIMESTAMP pTimeStamp);
```
Parameters:

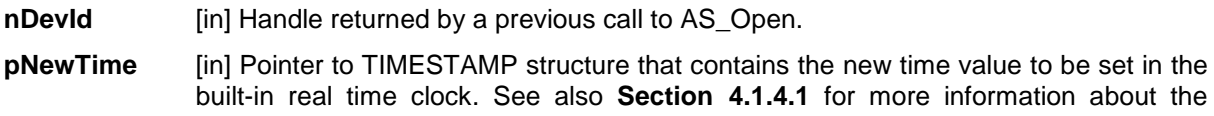

Page 53 of 56

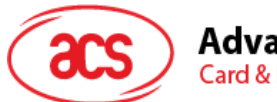

**Advanced Card Systems Ltd.** 

**Card & Reader Technologies** 

TIMESTAMP structure.

**pTimeStamp** [out] Pointer to TIMESTAMP structure that contains the newly set time value. See also **Section [4.1.4.1](#page-38-3)** for more information about the TIMESTAMP structure.

Return Values:

AS STATUS This functions returns different values depending on whether it succeeds or fails. AS STATUS.DIIError contains the status as returned by the DLL. AS STATUS.W32Error contains the Win32 error code associated with the DLL error, if any. See also Appendix A for the possible return codes.

#### **Example:**

```
AS_STATUS status;<br>TIMESTAMP newTime;
TIMESTAMP newTime;<br>TIMESTAMP chkTime;
TIMESTAMP
```

```
//set the RTC of the ACR89 using the values in the abTime array
//assumed is that a connection has already been established
CopyMemory(newTime.szRTCValue, abTime, 6);
Status = AS SetRTC(pDevId, &newTime, &chkTime);
```
#### <span id="page-53-0"></span>**4.2.7. Other Functions**

The following functions allow the user to control the buzzer of the LEDs of ACR89.

#### **4.2.7.1. AS\_SetBuzzer**

This function enables or disables the buzzer of the ACR89.

```
AS_STATUS AS_DECL AS_ SetBuzzer (
         IN INT nDevId,
         IN PBUZZER pBuzzer);
```
#### **Parameters:**

- **nDevId** [in] Handle returned by a previous call to AS\_Open.
- **pBuzzer** [in] Pointer to a BUZZER structure that contains the state to set of the buzzer. See also **Section [4.1.2.10](#page-36-0)** for more information about the BUZZER structure.

#### **Return Values:**

**AS\_STATUS** This functions returns different values depending on whether it succeeds or fails. AS STATUS.DIIError contains the status as returned by the DLL. AS STATUS.W32Error contains the Win32 error code associated with the DLL error, if any. See also **Appendix A** for the possible return codes.

#### **Example:**

```
AS_STATUS status;
BUZZER buzStat;
```

```
//turn the buzzer of the ACR89 on for 1 second
//assumed is that a connection has already been established
buzStat.cbBuzzerState = 1; 
buzStat.cbBuzzerOnDuration = 10; // 1 second
```
Page 54 of 56

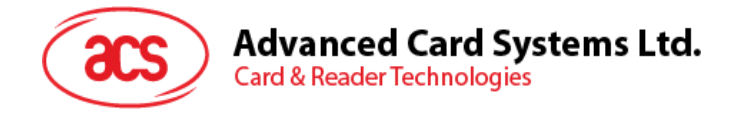

status = AS SetBuzzer(nDevId, &buzStat);

return status;

#### **4.2.7.2. AS\_SetLed**

This function enables or disables any of the LEDs of the ACR89.

```
AS_STATUS AS_DECL AS_ SetLED (
         IN INT nDevId,
         IN PLED pLed);
```
Parameters:

**nDevId** [in] Handle returned by a previous call to AS Open.

**pBuzzer** [in] Pointer to a LED structure that contains the state to set the LEDs of the ACR89. See also **Section [4.1.2.9](#page-36-1)** LED for more information about the LED structure.

Return Values:

**AS\_STATUS** This functions returns different values depending on whether it succeeds or fails. AS\_STATUS.DllError contains the status as returned by the DLL. AS\_STATUS.W32Error contains the Win32 error code associated with the DLL error, if any. See also **Appendix A** for the possible return codes.

#### **Example:**

AS\_STATUS status;<br>LED ledStat; ledStat;

```
//turn on the LEDs and give them a different color
//assumed is that a connection has already been established
ledStat.cbLedPower = LED_RED; // Set the Power LED to red
ledStat.cbLedSlot1 = LED_GREEN; // Set the Slot1 LED to green
ledStat.cbLedSlot2 = LED_YELLOW; // Set the Slot1 LED to yellow
status = AS SetLED(nDevId, &ledStat);
```
return status;

Page 55 of 56

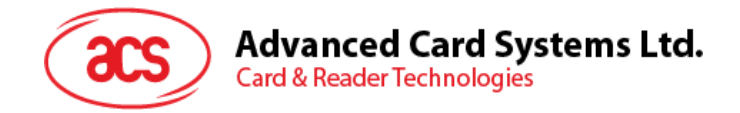

## <span id="page-55-0"></span>**Appendix A. Error Codes (DLL Errors)**

Only DLL Errors are listed below. For details of Win32 Errors, please refer to MSDN.

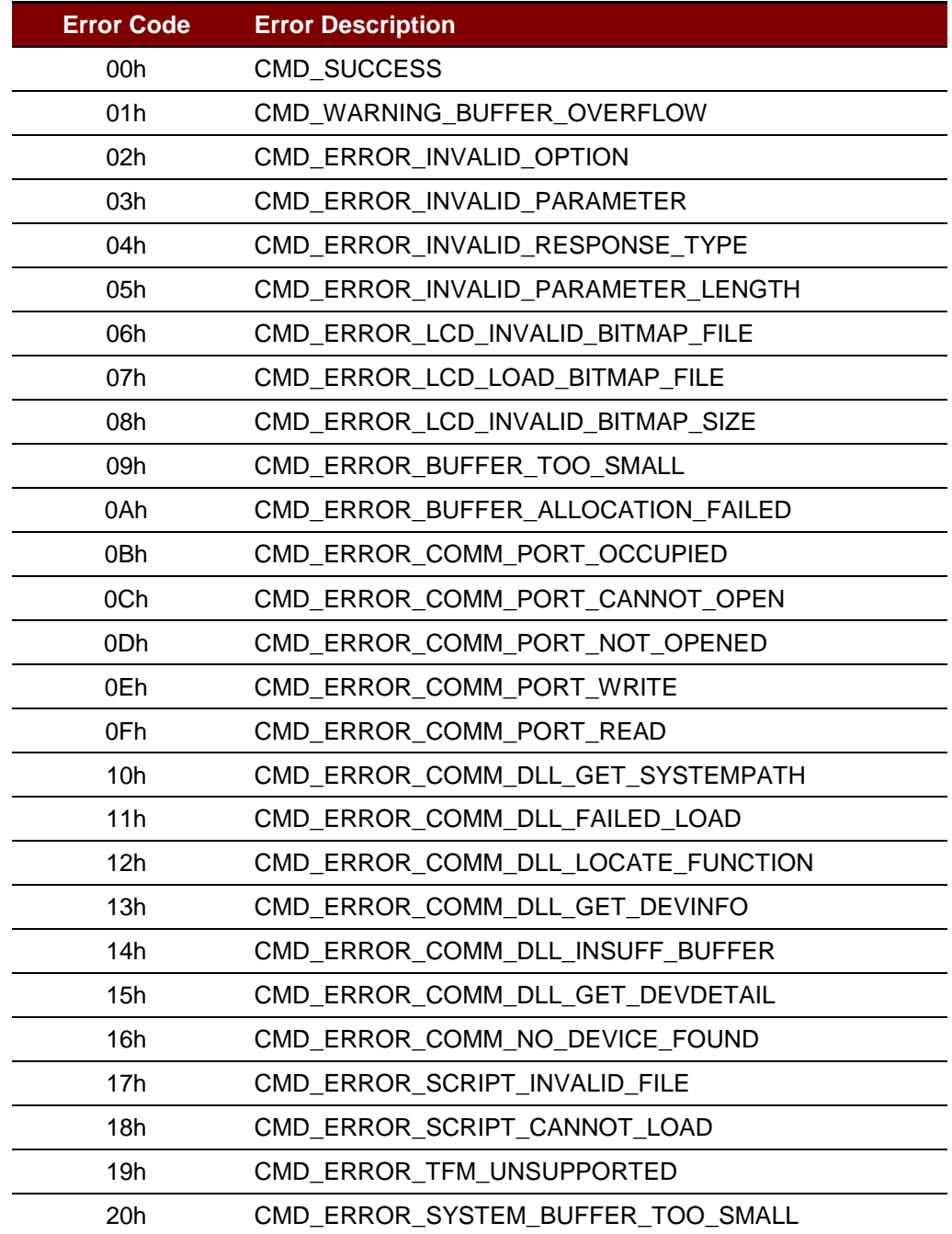

<span id="page-55-1"></span>**Table 4**: DLL Error Codes

Page 56 of 56